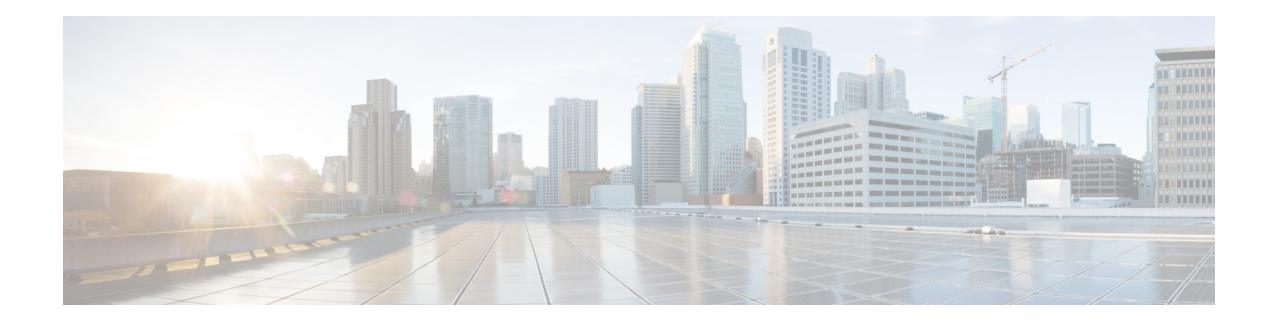

# **Performance Management Commands**

This module describesthe performance management and monitoring commands available on the router. These commands are used to monitor, collect, and report statistics, and to adjust statistics gathering for Border Gateway Protocol (BGP), Open Shortest Path First (OSPF) protocol, generic interfaces, and individual nodes.

For detailed information about performance management concepts, configuration tasks, and examples, see the *Implementing Performance Management* module in the *System Monitoring Configuration Guide for Cisco 8000 Series Routers*.

- [monitor,](#page-0-0) on page 1
- monitor [interface,](#page-3-0) on page 4
- [performance-mgmt](#page-9-0) apply monitor, on page 10
- [performance-mgmt](#page-11-0) apply statistics, on page 12
- [performance-mgmt](#page-14-0) apply thresholds, on page 15
- [performance-mgmt](#page-15-0) regular-expression, on page 16
- [performance-mgmt](#page-16-0) resources dump local, on page 17
- [performance-mgmt](#page-17-0) resources memory, on page 18
- [performance-mgmt](#page-18-0) resources tftp-server, on page 19
- [performance-mgmt](#page-19-0) statistics, on page 20
- [performance-mgmt](#page-21-0) thresholds, on page 22
- show [performance-mgmt](#page-30-0) bgp, on page 31
- show [performance-mgmt](#page-32-0) interface , on page 33
- show [performance-mgmt](#page-34-0) mpls, on page 35
- show [performance-mgmt](#page-36-0) node, on page 37
- show [performance-mgmt](#page-37-0) ospf, on page 38
- show running [performance-mgmt,](#page-39-0) on page 40

#### <span id="page-0-0"></span>**monitor**

To monitor counters with full screen auto-updating statistics in real time, use the **monitor** command in XR EXEC mode.

**monitor** { **interface** [ *interface-type forward-interface* ] | **processes** | **threads iteration** *number-of-iteration* }

**Syntax Description interface interface interface interface interface interface interface interface interface interface interface interface interface interface interface interface interfac** 

 $\mathbf{l}$ 

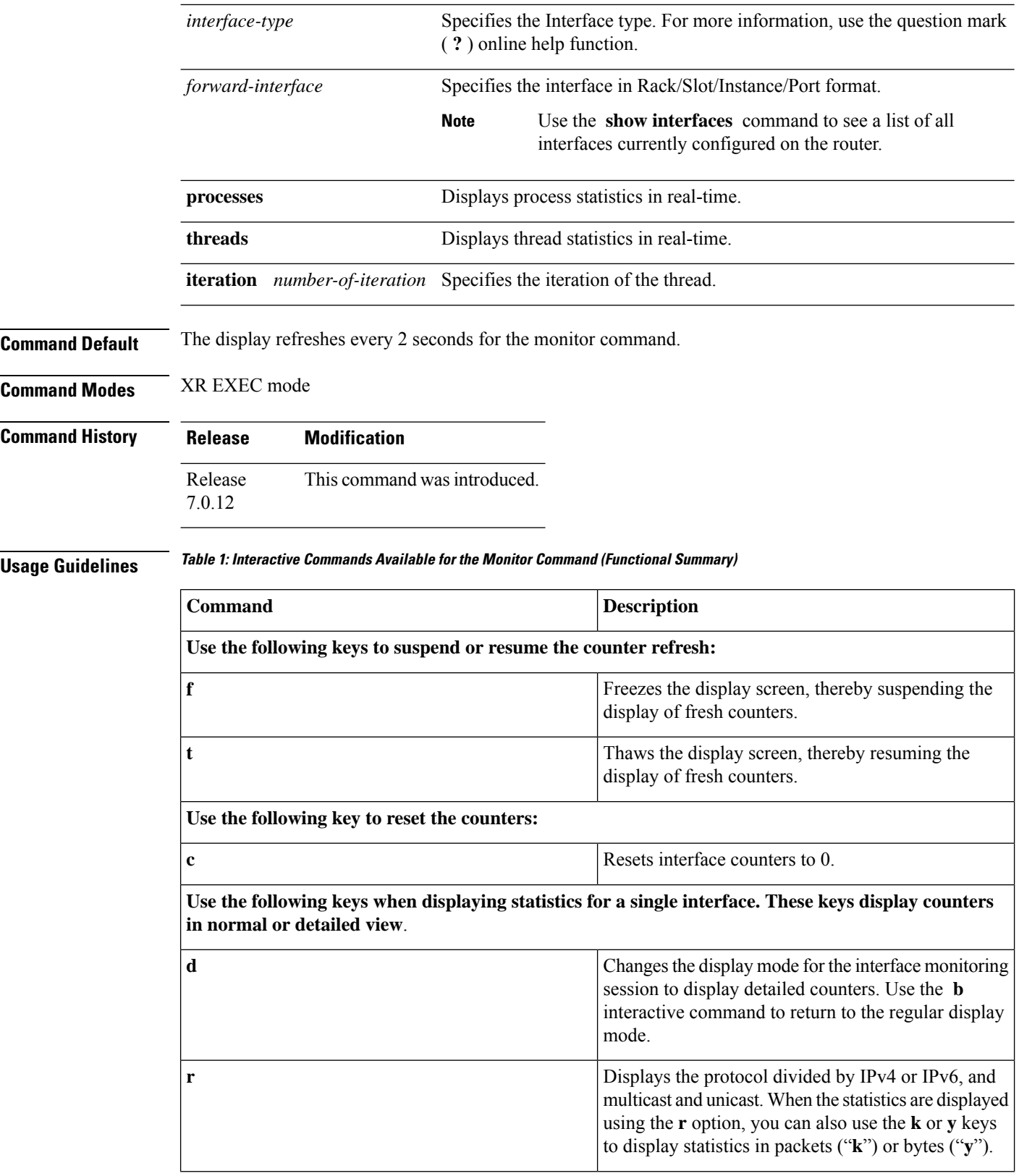

ı

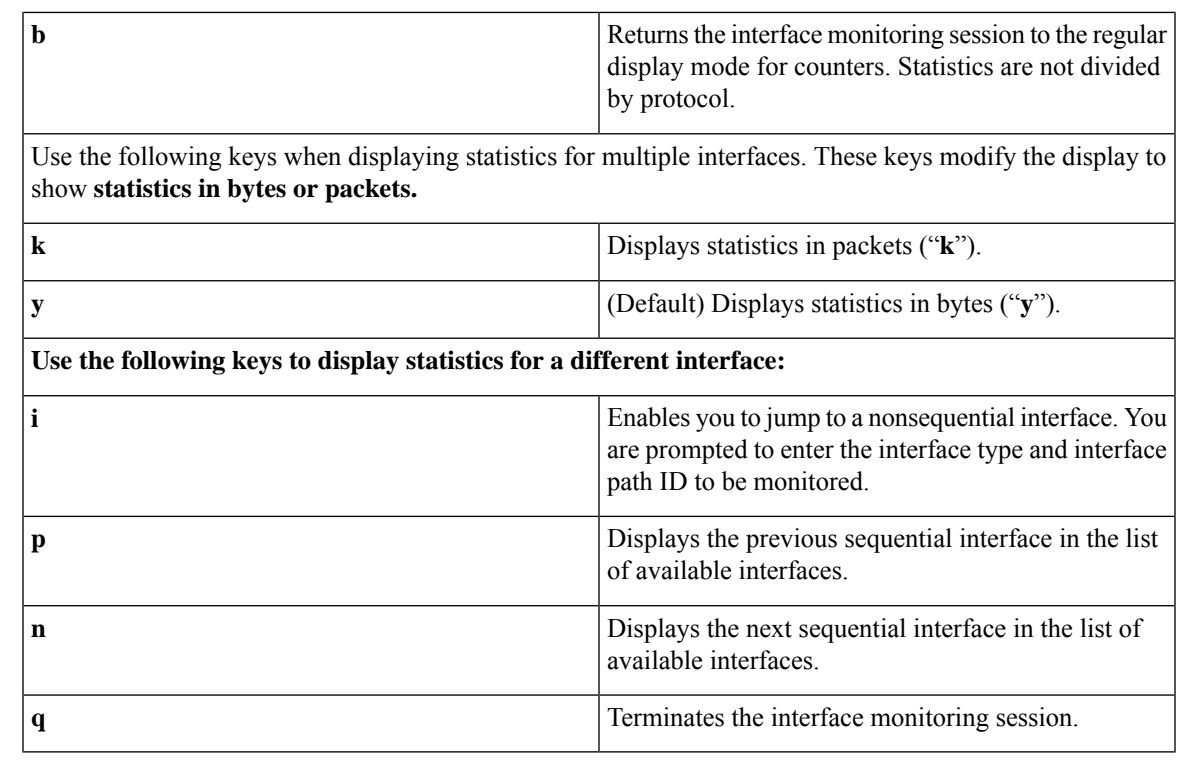

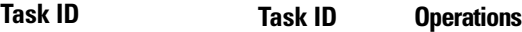

basic-services execute

monitor read

**Examples** This is the sample output for the **monitor processes** command. This command displays statistics for all processes in the system.

Router# **monitor processes**

top - 06:55:00 up 1 day, 53 min, 0 users, load average: 0.16, 0.16, 0.17 Tasks: 476 total, 1 running, 474 sleeping, 0 stopped, 1 zombie %Cpu(s): 1.4 us, 2.8 sy, 0.0 ni, 95.7 id, 0.0 wa, 0.0 hi, 0.0 si, 0.0 st KiB Mem : 32620396 total, 26953916 free, 3459252 used, 2207228 buff/cache KiB Swap: 0 total, 0 free, 0 used. 27780560 avail Mem PID USER PR NI VIRT RES SHR S %CPU %MEM TIME+ COMMAND 4360 root 20 0 8522304 50912 39736 S 5.0 0.2 71:14.11 gsp 4266 root 20 0 8682364 250472 219884 S 4.0 0.8 55:12.60 spp 4437 root 20 0 11.489g 847708 190376 S 3.0 2.6 106:27.92 NPU Main Thread 2818 root 20 0 400632 25636 16372 S 1.0 0.1 8:51.17 docker-containe

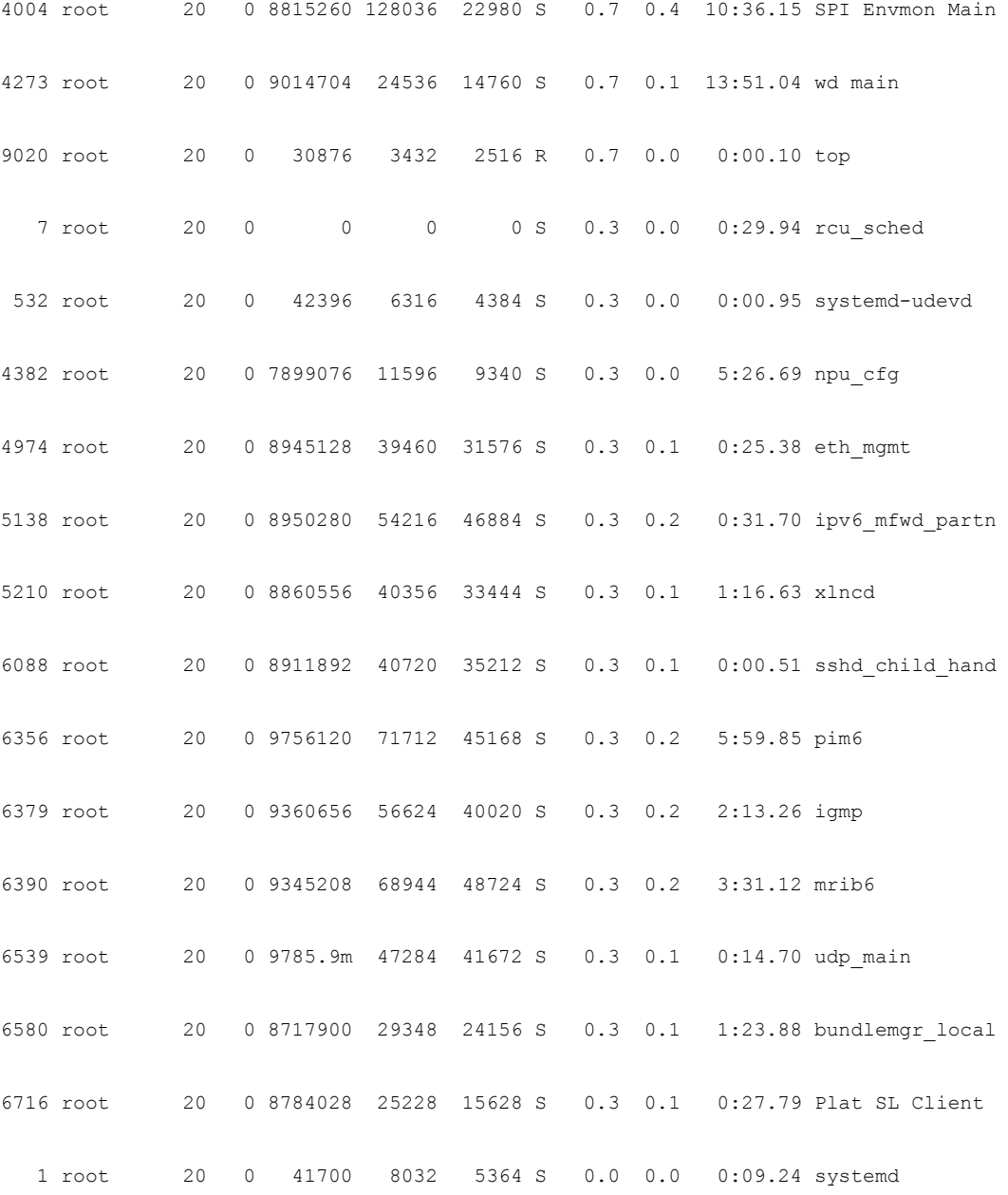

### <span id="page-3-0"></span>**monitor interface**

To monitor interface counters in real time, use the **monitor interface** command in XR EXEC mode. **monitor interface** [*type1 interface-path-id1* [...[*type32 interface-path-id32*]] [ *wide* ] [ *full-name* ]]

**Syntax Description** *type* Interface type. For more information, use the question mark ( ? ) online help function.

 $\mathbf{l}$ 

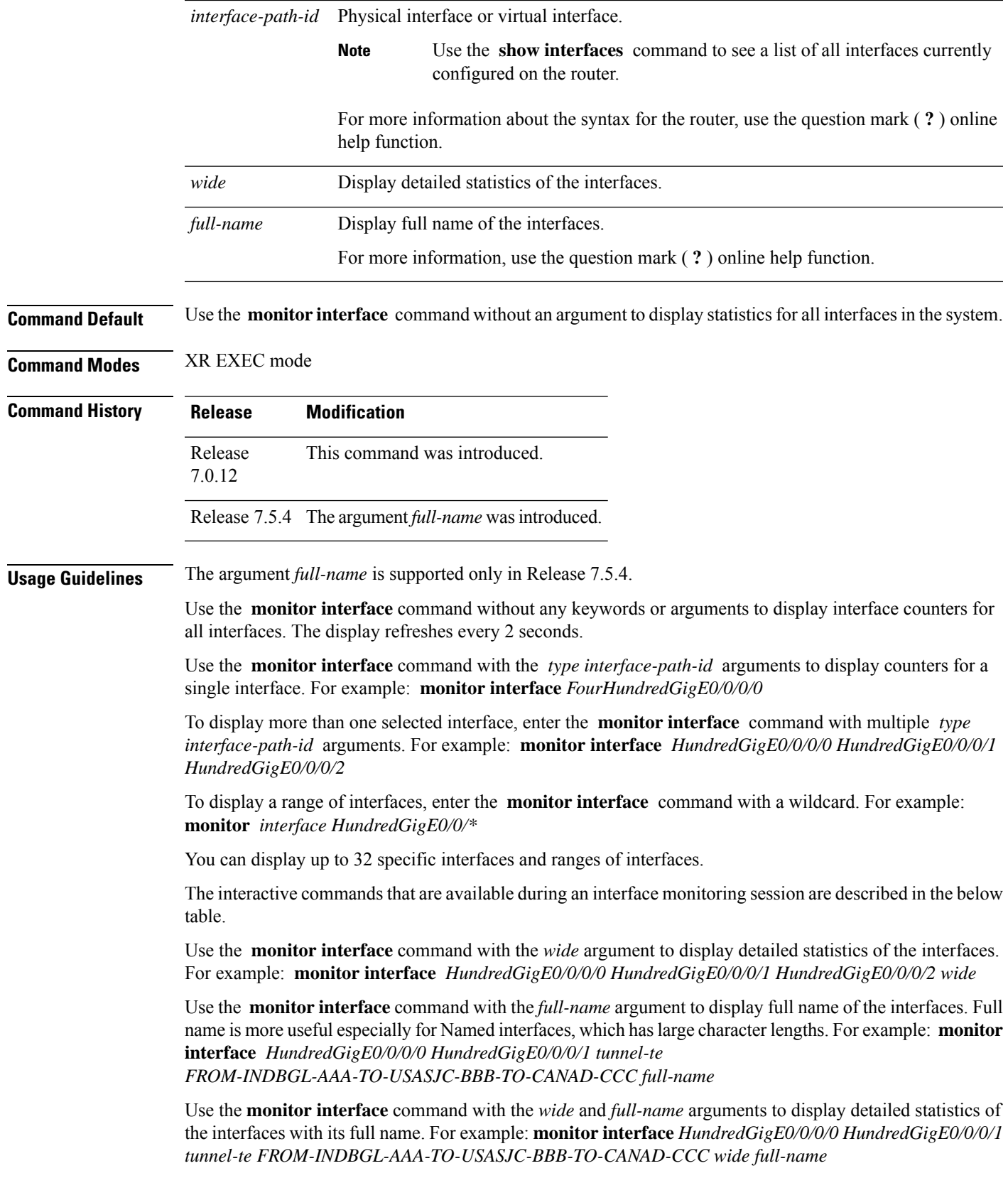

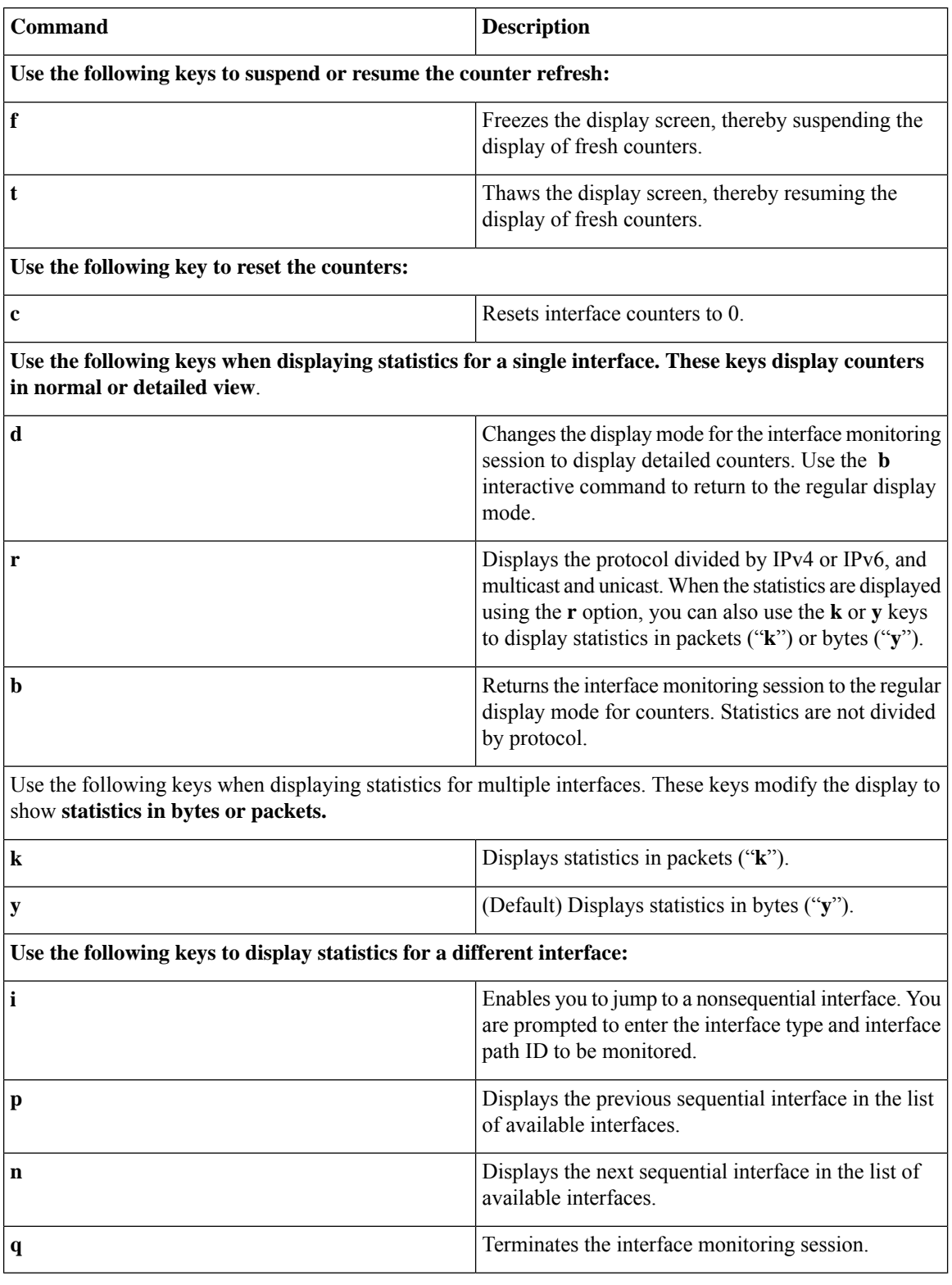

#### **Table 2: Interactive Commands Available for the monitor interface Command (Functional Summary)**

ı

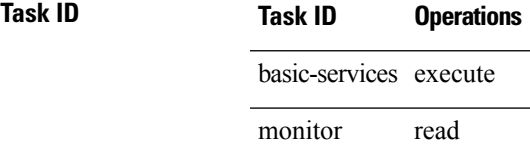

П

**Examples** When more than one interface is specified, the statistics for each interface are displayed on a separate line. This display format appears anytime more than one interface is specified. For example:

- To display statistics for all interfaces, enter the command **monitor interface** .
- To display all the interfaces for an interface type, such as all HundredGigE interface, enter the command and wildcard **monitor interface HundredGigE \*** .
- To display statistics for three specified interfaces, enter the command **monitor interface HundredGigE 0/0/0/0 HundredGigE 0/0/0/1 HundredGigE 0/0/0/0** .

This is the sample output for the **monitor interface** command entered without an argument. This command displays statistics for all interfaces in the system.

Router# **monitor interface** Mon Jan 16 11:14:01.107 UTC

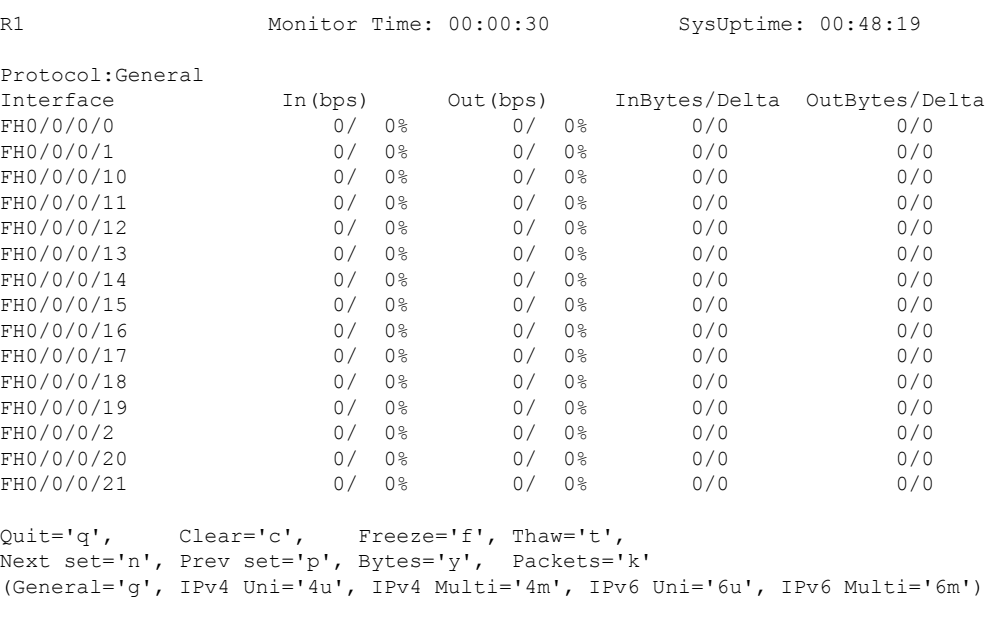

This is the sample output for the **monitor interface** command entered with single *type interface-path-id* argument. This command displays statistics for the entered single interface.

```
Router# monitor interface fourHundredGigE 0/0/0/0
Mon Jan 16 11:08:07.126 UTC
R1 Monitor Time: 00:00:18 SysUptime: 00:42:13
FourHundredGigE0/0/0/0 is administratively down, line protocol is administratively down
Encapsulation ARPA
Traffic Stats: (2 second rates) Delta
```
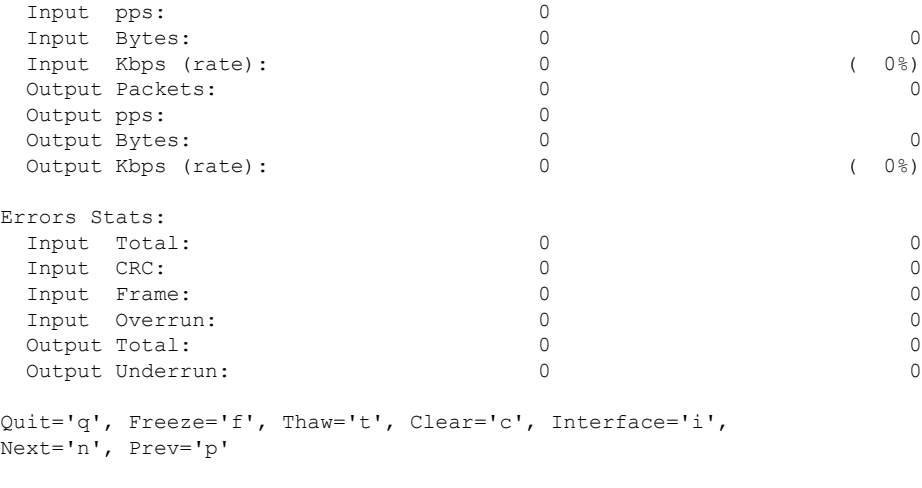

Brief='b', Detail='d', Protocol(IPv4/IPv6)='r'

This is the sample output for the **monitor interface** command entered with multiple *type interface-path-id* arguments. This command displays statistics for all entered interfaces.

Router# **monitor interface fourHundredGigE 0/0/0/0 fourHundredGigE 0/0/0/1 tunnel-te FROM-BGL-AA-BB-TO-SJC-CC-DD-1 tunnel-te FROM-BGL-AA-BB-TO-SJC-CC-DD-2** Mon Jan 16 11:11:03.775 UTC

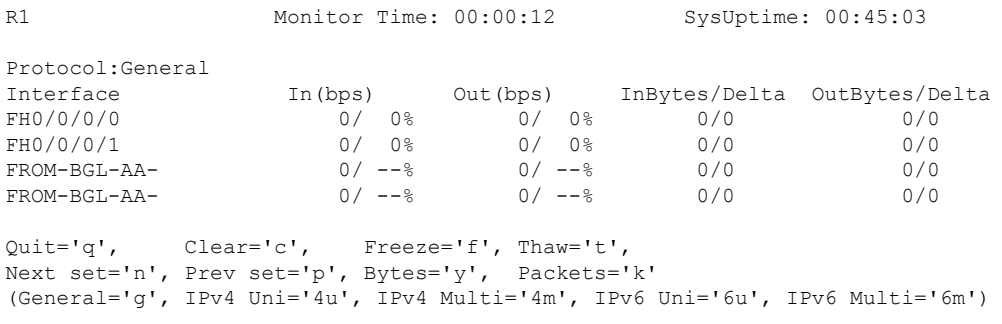

This is the sample output for the **monitor interface** command entered with *type interface-path-id* and *wide* arguments. This command displays detailed statistics of the interfaces.

Router# **monitor interface fourHundredGigE 0/0/0/0 fourHundredGigE 0/0/0/1 tunnel-te FROM-BGL-AA-BB-TO-SJC-CC-DD-1 tunnel-te FROM-BGL-AA-BB-TO-SJC-CC-DD-2 wide** Mon Jan 16 11:12:48.388 UTC

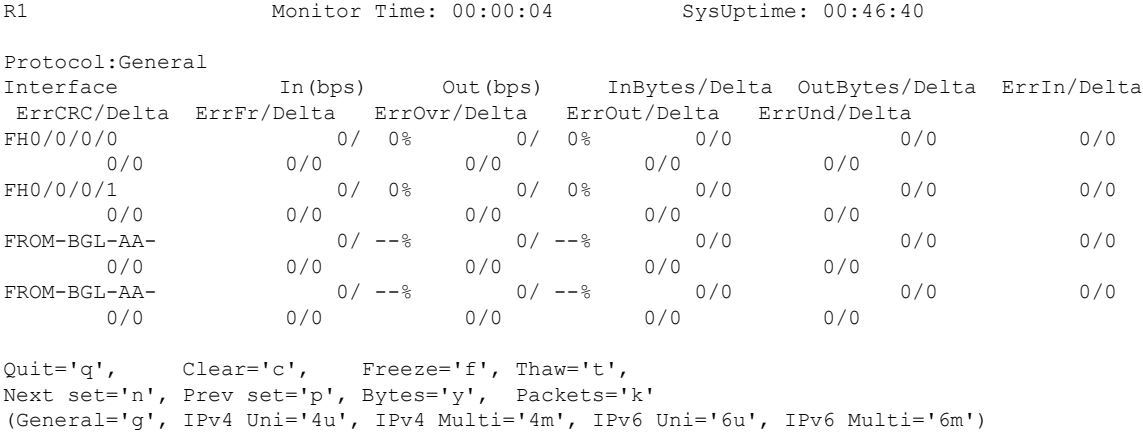

П

This is the sample output for the **monitor interface** command entered with *full-name* argument. This command displays statistics of all interfaces in the system with their full name.

```
Router# monitor interface full-name
Mon Jan 16 11:15:36.431 UTC
```
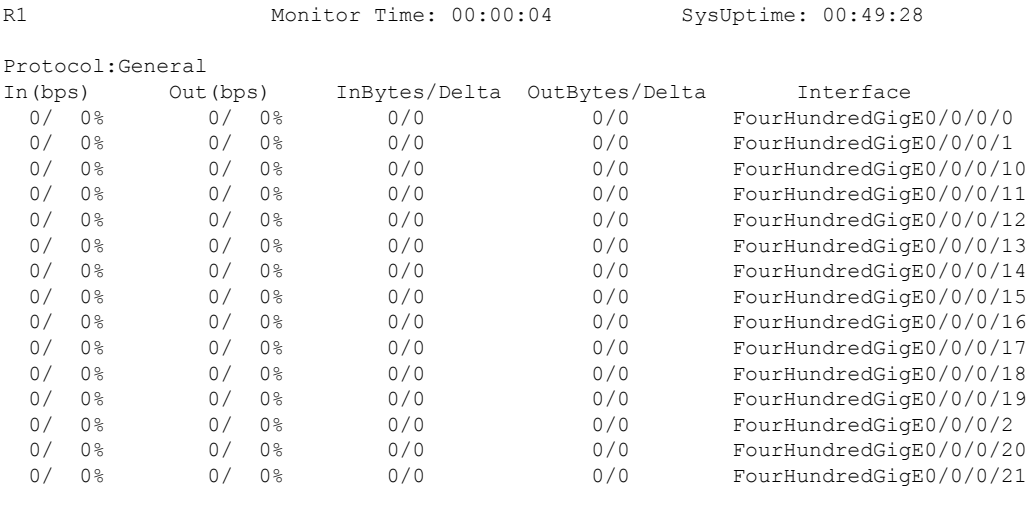

```
Quit='q', Clear='c', Freeze='f', Thaw='t',
Next set='n', Prev set='p', Bytes='y', Packets='k'
(General='g', IPv4 Uni='4u', IPv4 Multi='4m', IPv6 Uni='6u', IPv6 Multi='6m')
```
Thisisthe sample output for the **monitor interface** command entered with the *type interface-path-id* and *full-name* arguments. This command displays statistics of the interfaces with their full name.

Router# **monitor interface fourHundredGigE 0/0/0/0 fourHundredGigE 0/0/0/1 tunnel-te FROM-BGL-AA-BB-TO-SJC-CC-DD-1 tunnel-te FROM-BGL-AA-BB-TO-SJC-CC-DD-2 full-name** Mon Jan 16 11:16:30.346 UTC

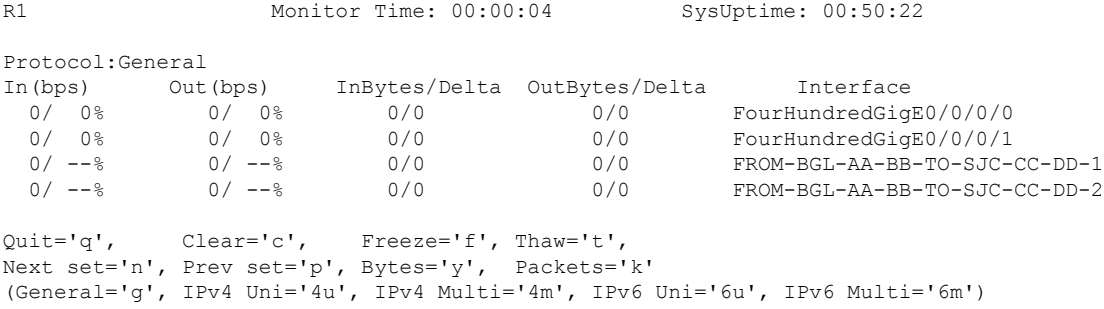

Thisisthe sample output for the **monitor interface** command entered with the *type interface-path-id wide* and *full-name* arguments. This command displays detailed statistics of the interfaces with their full name.

Router# **monitor interface fourHundredGigE 0/0/0/0 fourHundredGigE 0/0/0/1 tunnel-te FROM-BGL-AA-BB-TO-SJC-CC-DD-1 tunnel-te FROM-BGL-AA-BB-TO-SJC-CC-DD-2 wide full-name** Mon Jan 16 11:17:39.694 UTC

```
R1 Monitor Time: 00:00:14 SysUptime: 00:51:41
Protocol:General
In(bps) Out(bps) InBytes/Delta OutBytes/Delta ErrIn/Delta ErrCRC/Delta
ErrFr/Delta ErrOvr/Delta ErrOut/Delta ErrUnd/Delta
Interface : FourHundredGigE0/0/0/0
```
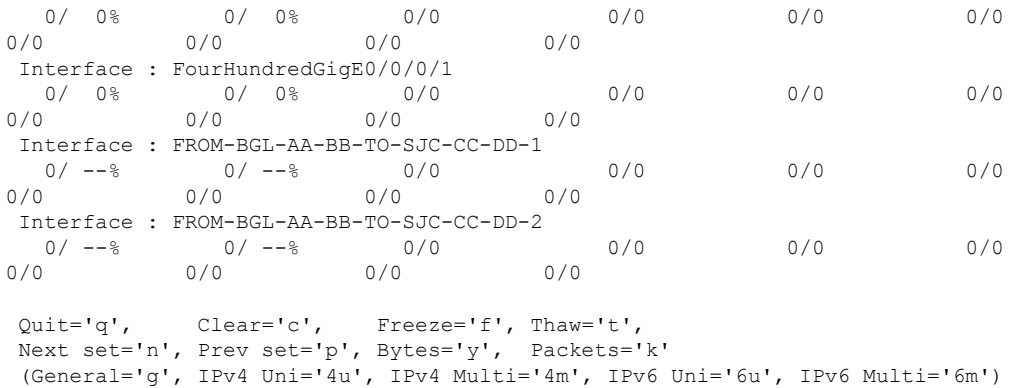

# <span id="page-9-0"></span>**performance-mgmt apply monitor**

To apply a statistics template to gather a sampling-size set of samples for a particular instance, use the **performance-mgmt apply monitor** command in XR Config mode. To stop monitoring statistics, use the **no** form of this command.

**performance-mgmt apply monitor** *entity* {*ip-addresstype interface-path-id node-id* | *node-id process-id process-name*} {*template-name* | **default**} **no performance-mgmt apply monitor**

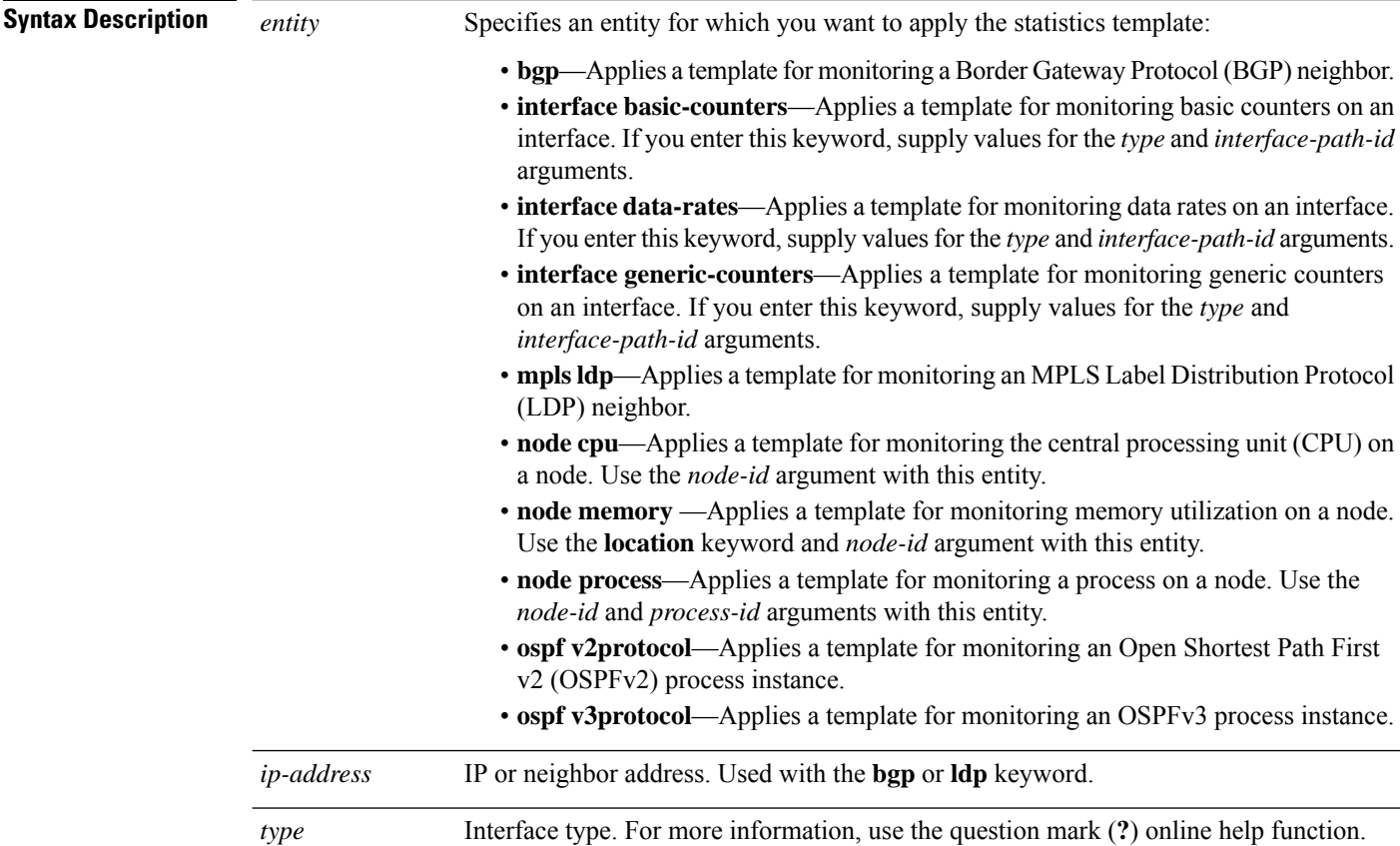

 $\blacksquare$ 

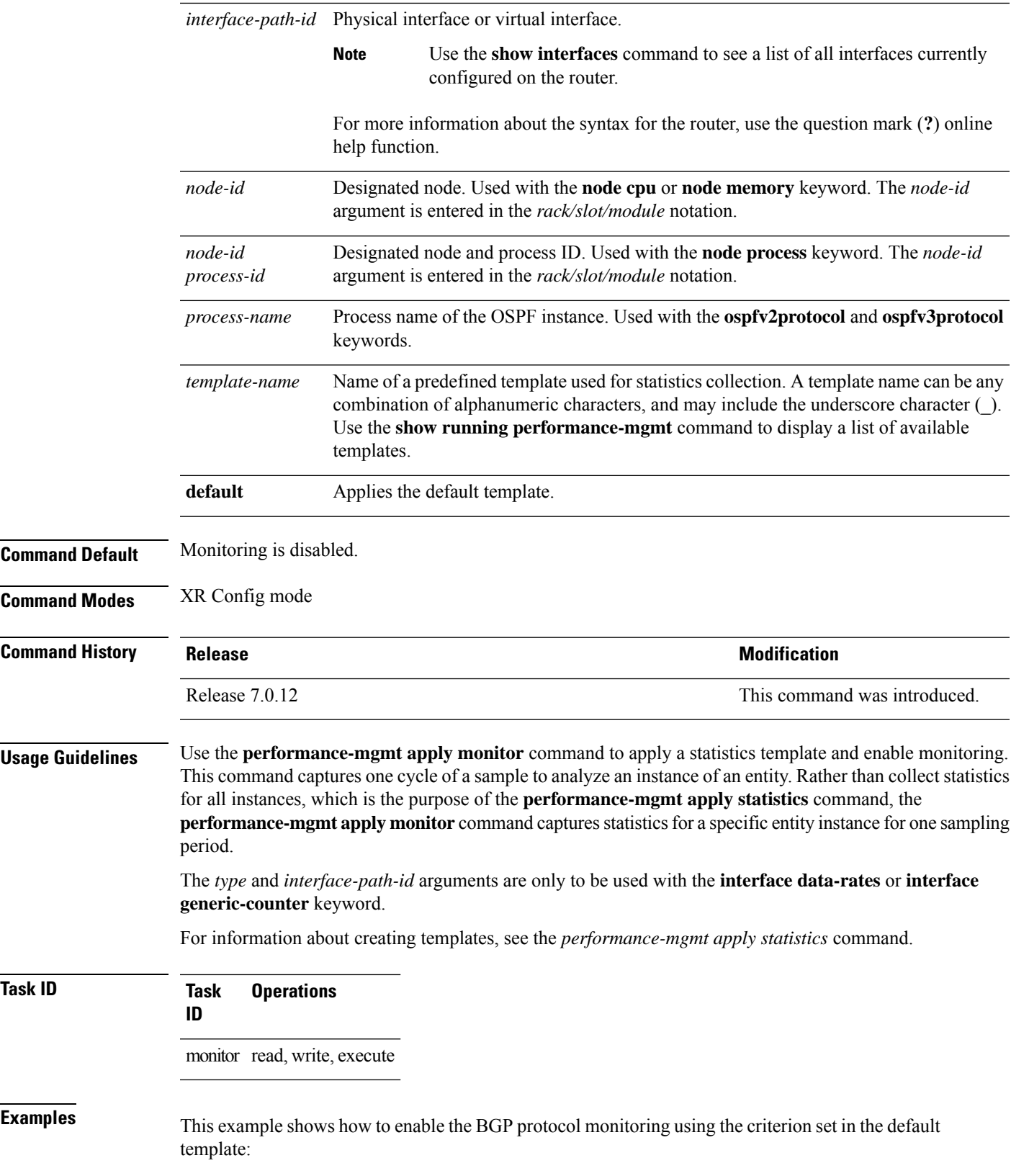

Router(config)#**performance-mgmt apply monitor bgp 10.0.0.0 default**

This example shows how to enable monitoring for data rates according to the criterion set in the default template:

Router(config)#**performance-mgmt apply monitor interface data-rates hundredGigE 0/2/0/0 default**

This example shows how to enable memory monitoring based on the criterion set in the default template:

Router(config)#**performance-mgmt apply monitor node memory location 0/1/cpu0 default**

This example shows how to enable monitoring for counters according to the criterion set in the default template:

Router(config)#**performance-mgmt apply monitor interface basic-counters hundredGigE 0/2/0/0 default**

#### <span id="page-11-0"></span>**performance-mgmt apply statistics**

To apply a statistics template and enable statistics collection, use the **performance-mgmt apply statistics** command in XR Config mode. To stop statistics collection, use the **no** form of this command.

**performance-mgmt apply statistics** *entity* **location** {**all** *node-id*} {*template-name* | **default**} **no performance-mgmt apply statistics**

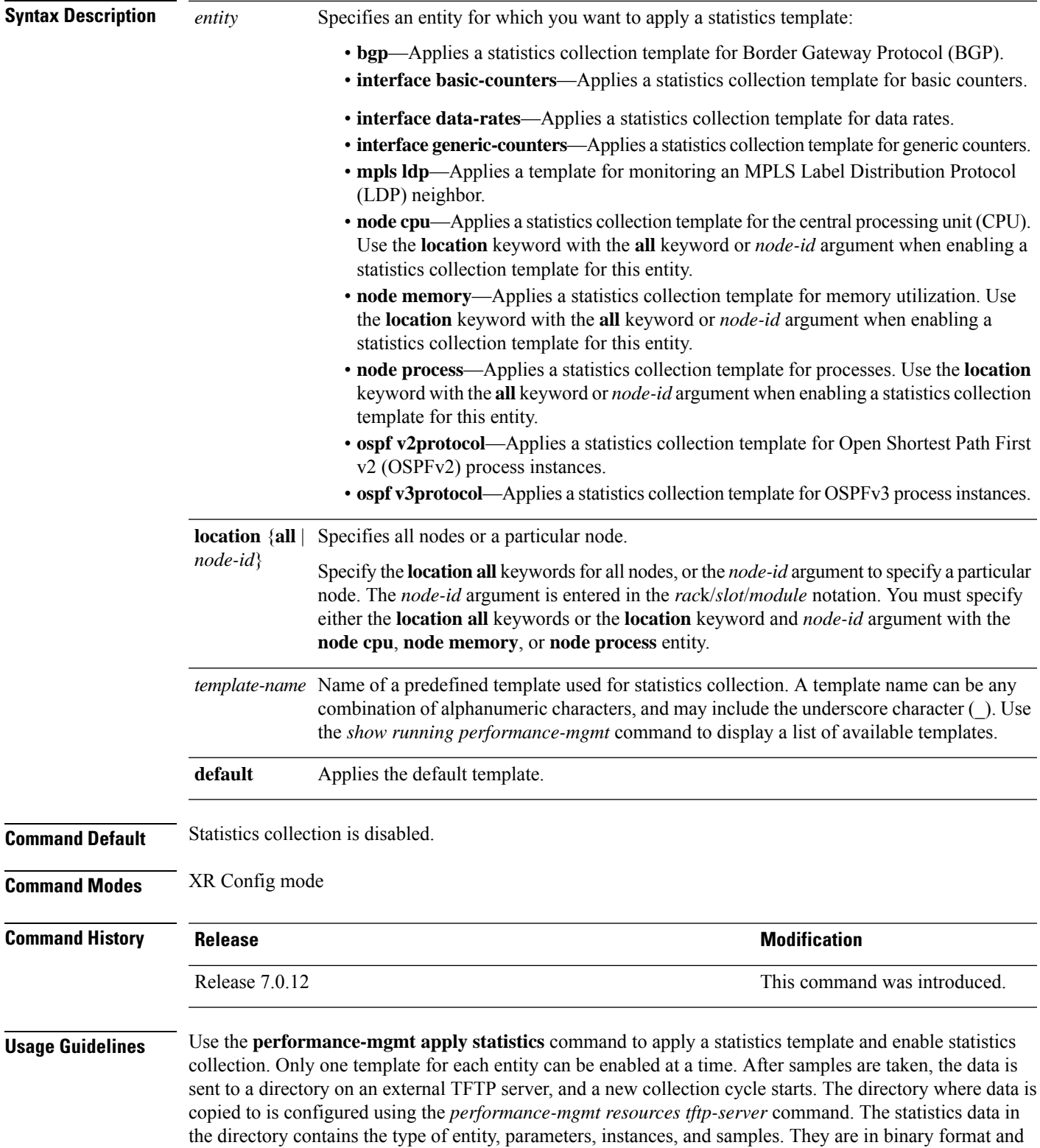

must be viewed using a customer-supplied tool, or they can be queried as they are being collected using XML.

Use the **performance-mgmt apply statistics** command to collect data for all the instances on a continuous basis. To analyze a particular instance for a limited period of time, use the *performance-mgmt apply monitor* command.

Use the **no** form of the command to disable statistics collection. Because only one performance management statistics collection can be enabled for any given entity at any given time, you are not required to specify the template name with the **default** keyword or **template** keyword and *template-name* argument when disabling a performance management statistics collection.

For information about creating templates, see the *performance-mgmt statistics* command.

For more information on the steps to create and apply statistics collection template, refer the topic *Configuring PM Statistics Collection Templates* in the *Implementing Performance Management* chapter of *System Monitoring Configuration Guide for Cisco 8000 Series Routers*.

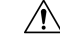

Each particular collection enabled requires a certain amount of resources. These resources are allocated for as long as the collection is enabled. **Caution**

**Task ID Task Operations ID** monitor read, write, execute

**Examples** This example shows how to start statistics collection for BGP using the template named bgp1:

Router(config)#**performance-mgmt apply statistics bgp template bgp1**

This example shows how to enable statistics collection for generic counters using the default template:

Router(config)#**performance-mgmt apply statistics interface generic-counters default**

This example shows how to enable CPU statistics collection based on the settings set in the default template:

Router(config)#**performance-mgmt apply statistics node cpu location all default**

This example shows how to enable statistics collection for basic counters using the default template:

Router(config)#**performance-mgmt apply statistics interface basic-counters default**

## <span id="page-14-0"></span>**performance-mgmt apply thresholds**

To apply a thresholdstemplate and enable threshold collection, use the**performance-mgmt apply thresholds** command in XR Config mode. To stop threshold collection, use the **no** form of this command.

**performance-mgmt apply thresholds** *entity* **location** {**all** *node-id*} {*template-name* | **default**} **no performance-mgmt apply thresholds**

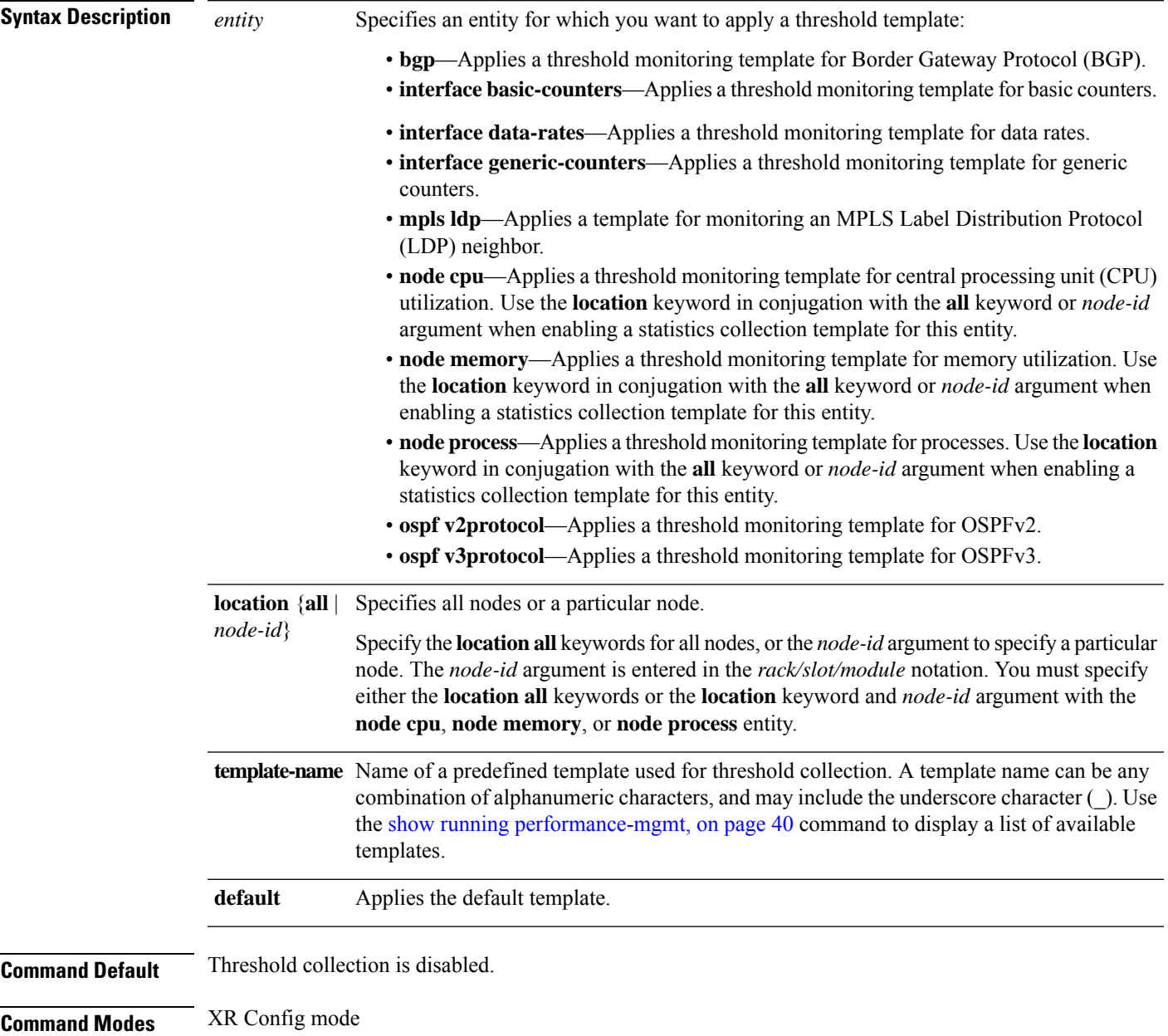

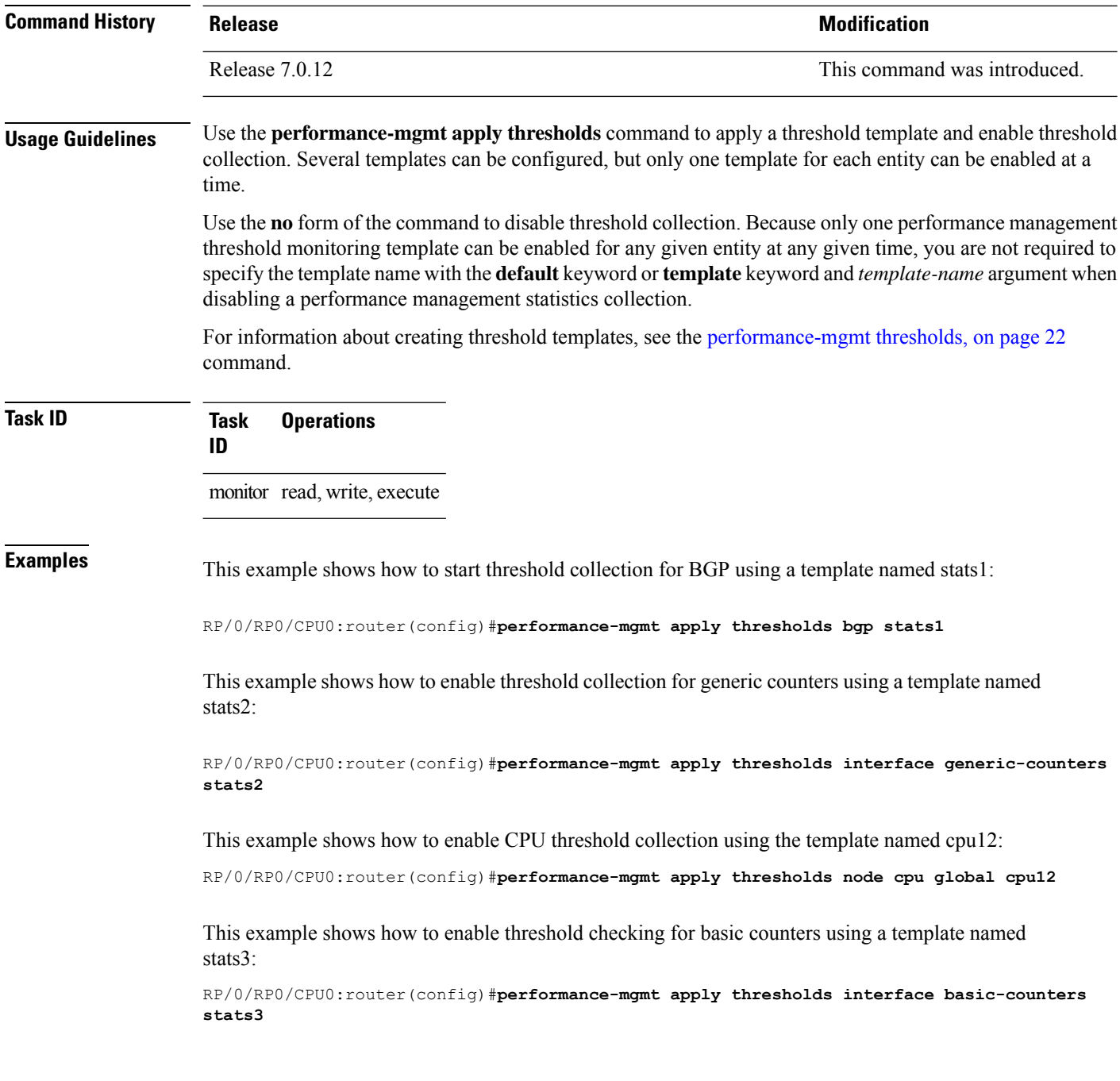

#### <span id="page-15-0"></span>**performance-mgmt regular-expression**

To apply a defined regular expression group to one or more statistics or threshold template, use the **performance-mgmt regular-expression** *regular-expression-name* command in XR Config mode. To stop the usage of regular expression, use the **no** form of this command.

**performance-mgmt regular-expression** *regular-expression-name* **index** *number regular-expression-string*

Ш

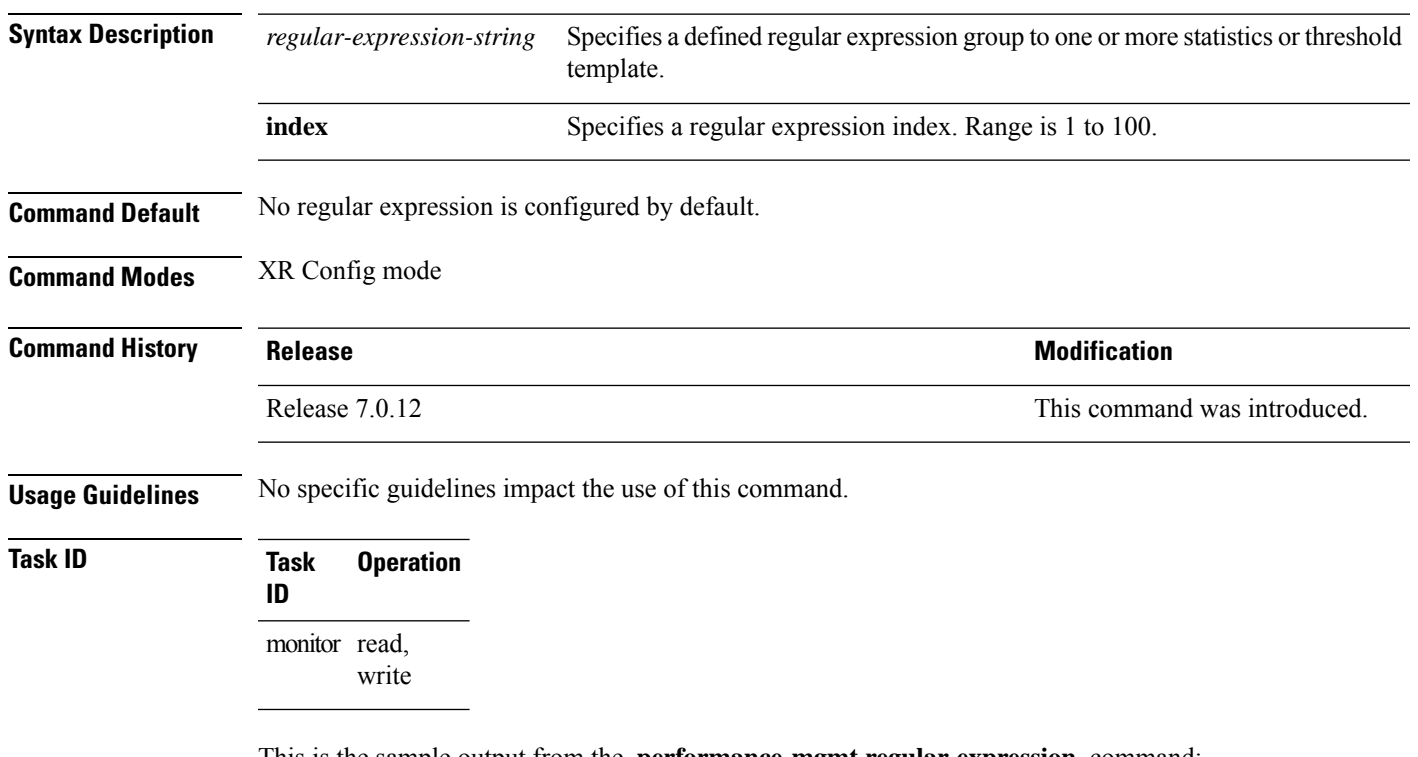

**no performance-mgmt regular-expression** *regular-expression-name*

This is the sample output from the **performance-mgmt regular-expression** command:

RP/0/RP0/CPU0:router# **performance-mgmt regular-expression** *reg1* **index** *10*

#### <span id="page-16-0"></span>**performance-mgmt resources dump local**

To configure the local filesystem on which the statistics data is dumped, use the**performance-mgmt resources dumplocal** command in XR Config mode. To stop dumping of statistics data on the local filesystem, use the **no** form of this command.

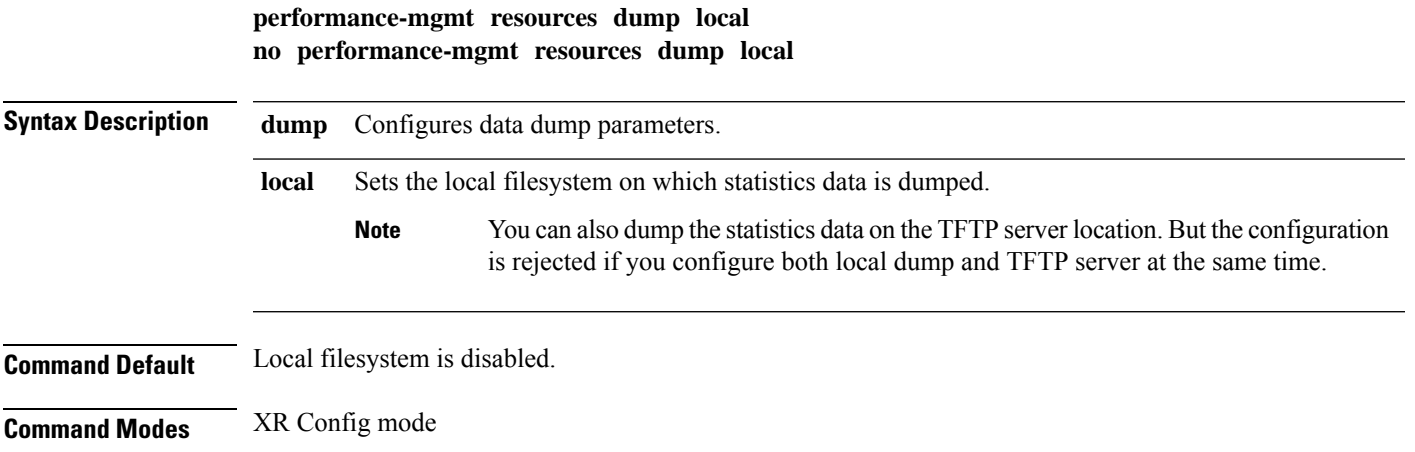

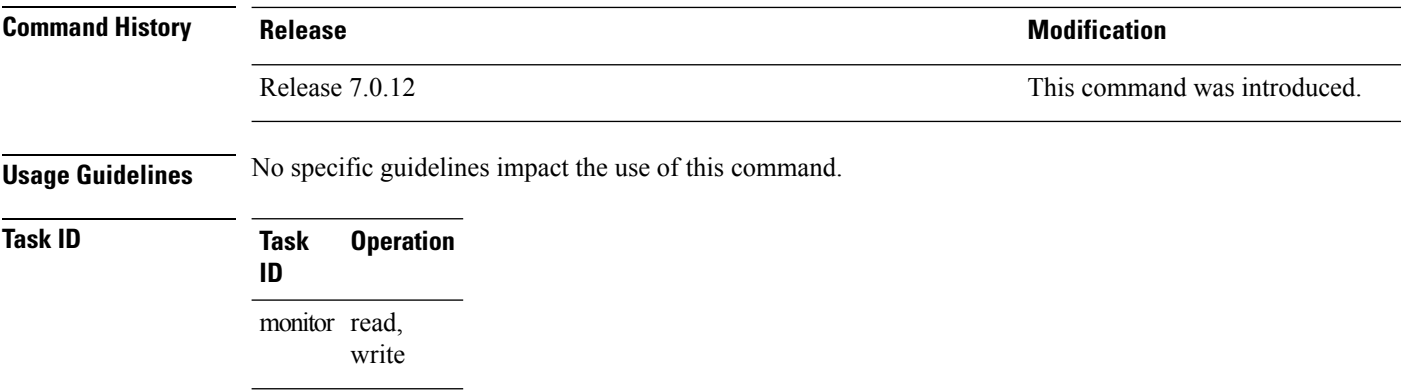

This is the sample output for the **performance-mgmt resources dumplocal** command:

RP/0/RP0/CPU0:router# **performance-mgmt resources dump local**

#### <span id="page-17-0"></span>**performance-mgmt resources memory**

To configure memory consumption limits for performance management (PM), use the **performance-mgmt resources memory** command in XR Config mode. To restore the default memory consumption limits, use the **no** form of this command.

**performance-mgmt resources memory max-limit** *kilobytes* **min-reserved** *kilobytes* **no performance-mgmt resources memory**

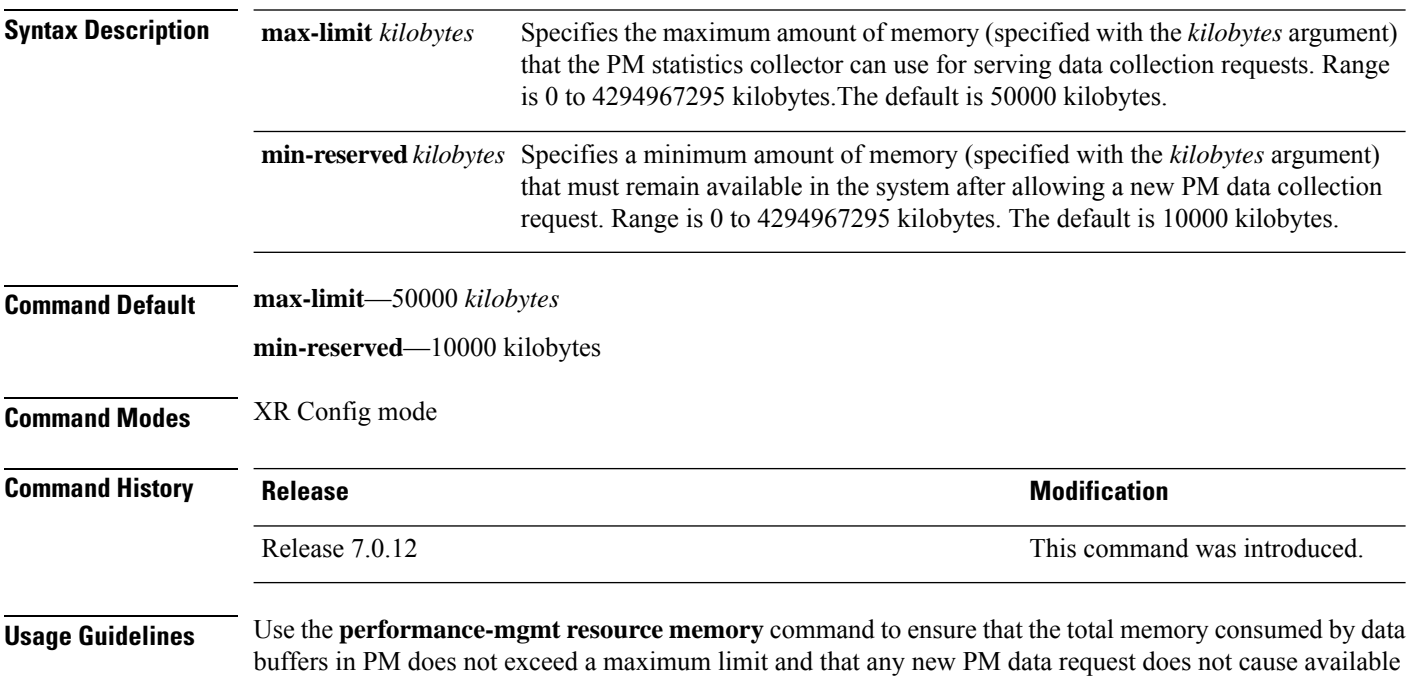

memory in the system to fall below a certain threshold.

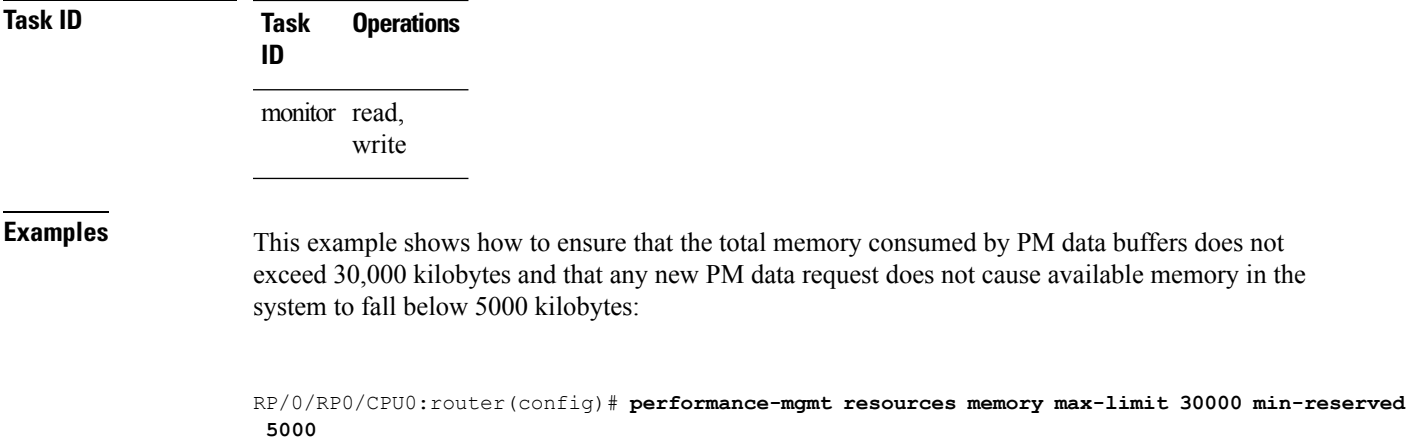

## <span id="page-18-0"></span>**performance-mgmt resources tftp-server**

To configure a destination TFTP server for PM statistics collections, use the **performance-mgmt resources tftp-server** command in XR Config mode. To disable the resource, use the **no** form of this command.

**performance-mgmt resources tftp-server** *ip-address* {**directory***dir-name*}{**vrf** | {*vrf\_name* | **default**} | {**directory***dir-name*}} **no performance-mgmt resources tftp-server**

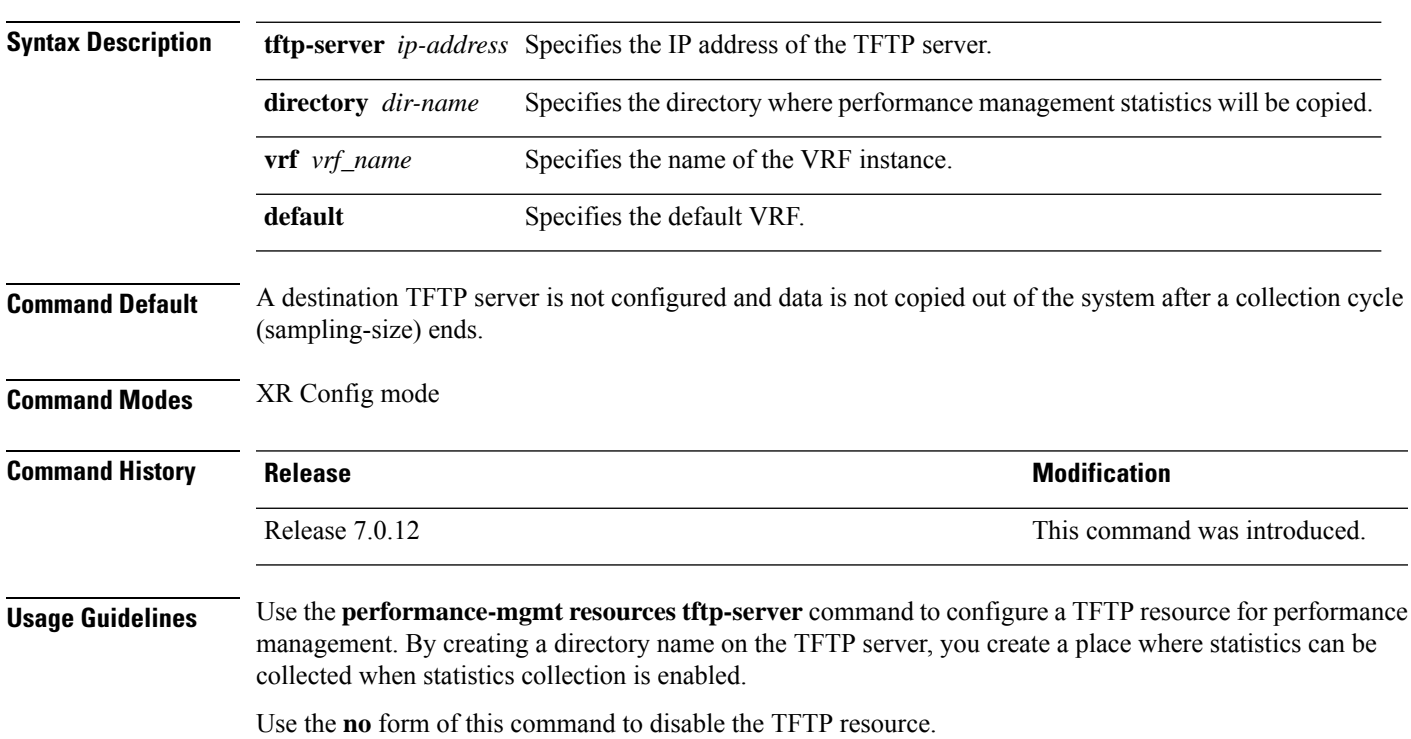

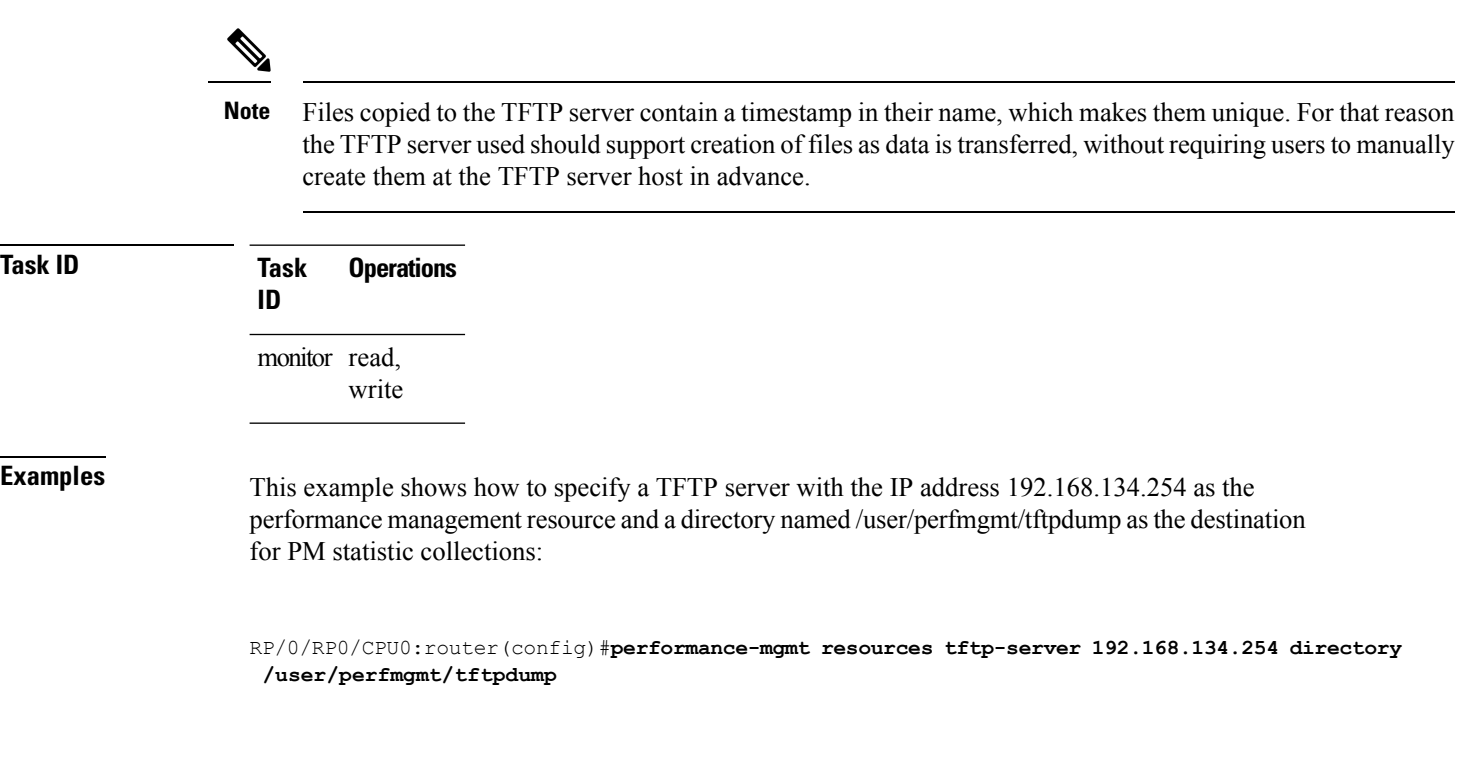

## <span id="page-19-0"></span>**performance-mgmt statistics**

To create a template to use for collecting performance management statistics, use the **performance-mgmt statistics** command in XR Config mode. To remove a template, use the **no** form of this command.

**performance-mgmt statistics** *entity* {**template** *template-name* | **default**} [**sample-size** *size*] [**sample-interval** *minutes*]**history-persistent regular-expression no performance-mgmt statistics**

 $\mathbf I$ 

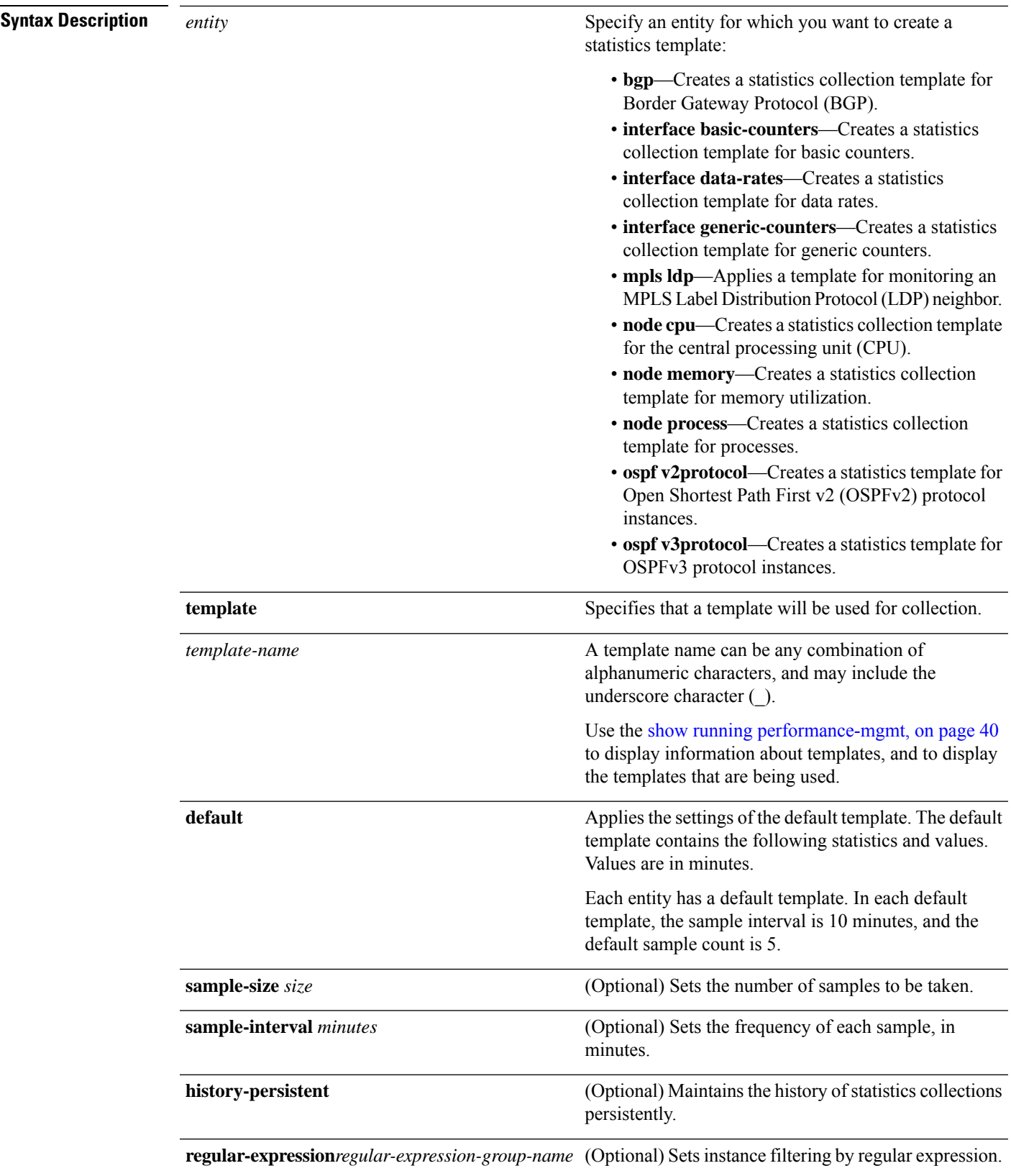

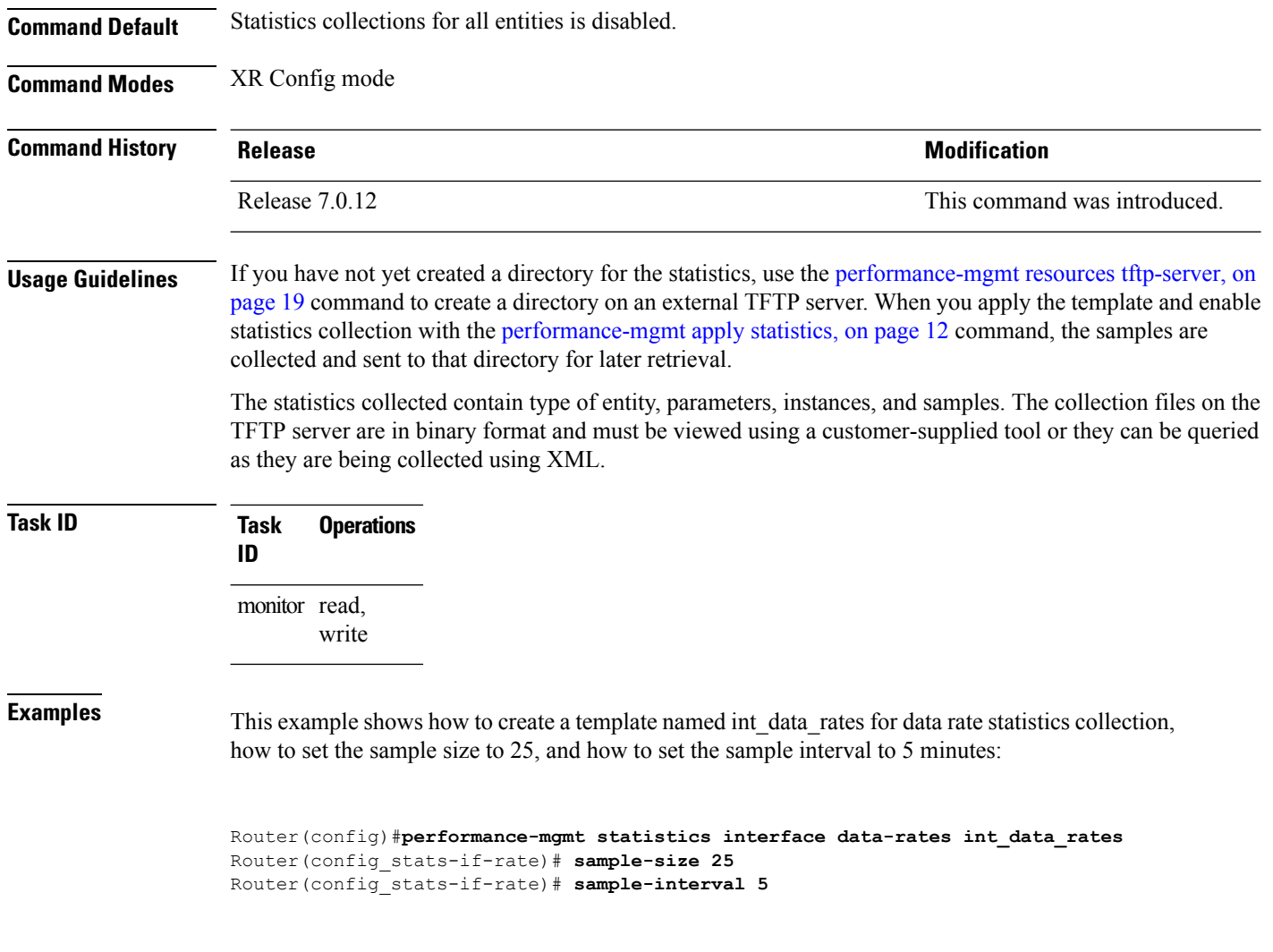

# <span id="page-21-0"></span>**performance-mgmt thresholds**

To configure a template for threshold checking, use the **performance-mgmt thresholds** command in XR Config mode. To remove a threshold template, use the **no** form of this command.

**performance-mgmt thresholds** *entity* {**template** *template-name* | **default**} *attribute operation value* [*value2*] [*percent*] [ **rearm** { **toggle** | **window** *window-size* } ] [ *delta* ] **no performance-mgmt thresholds**

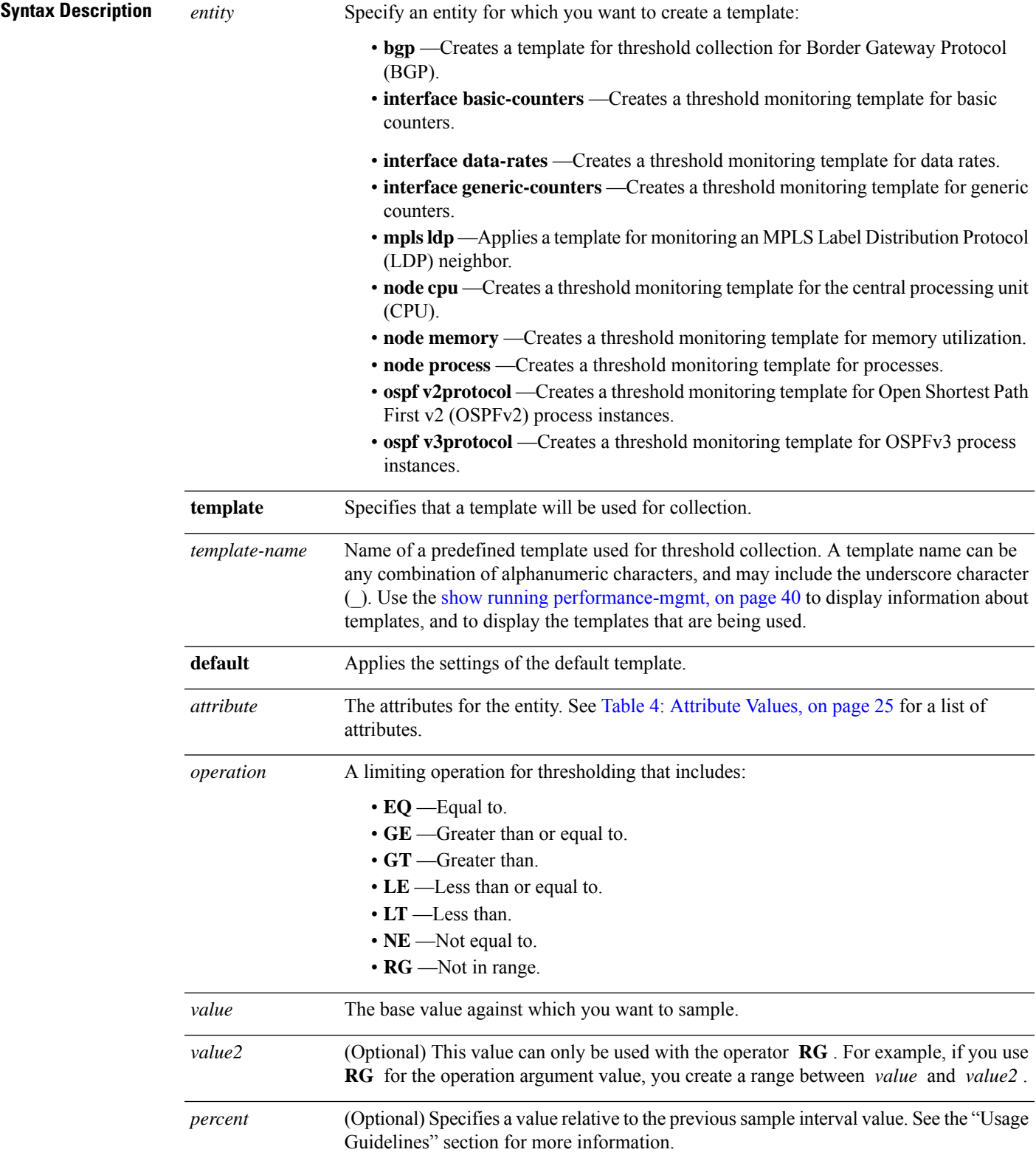

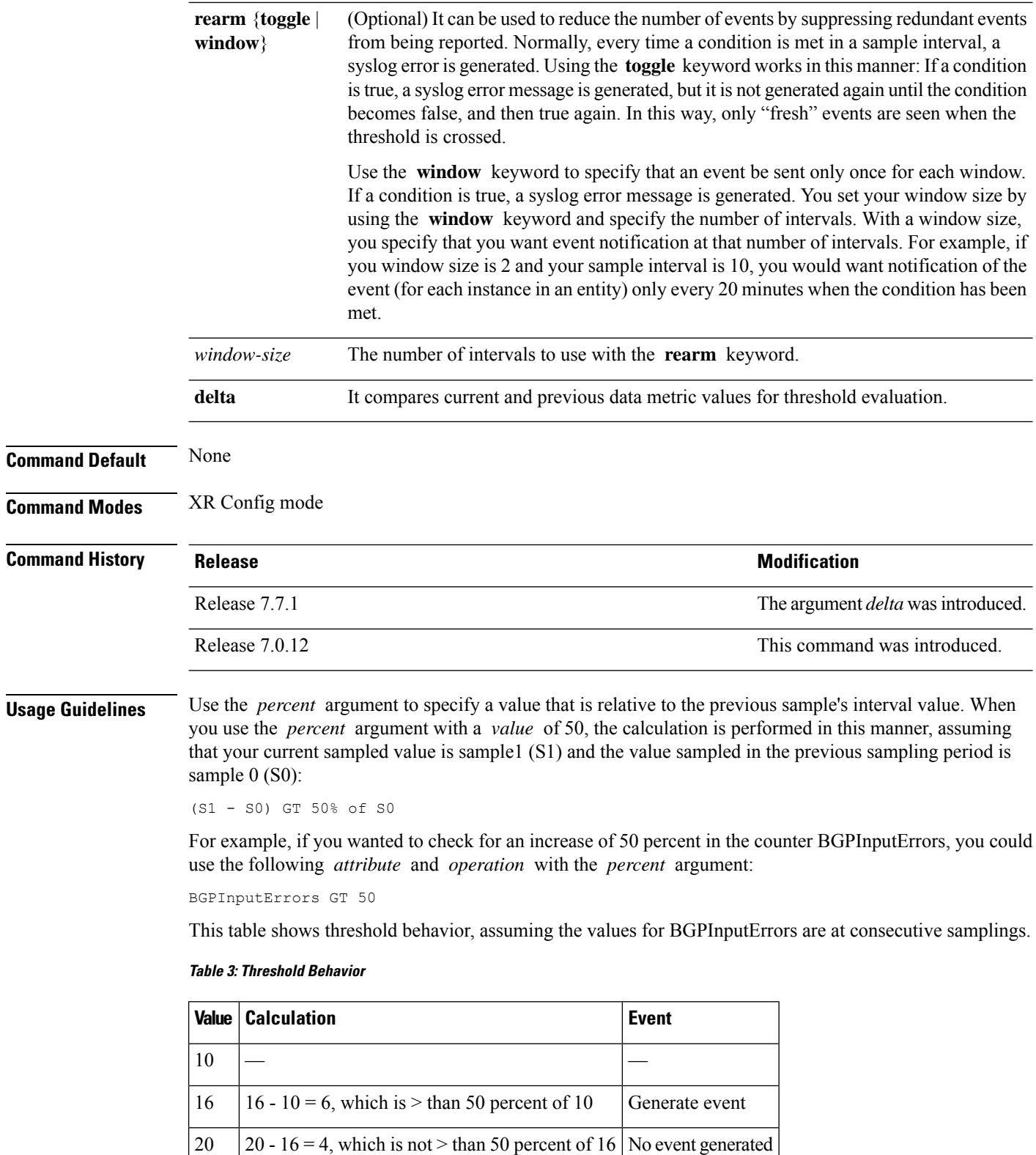

35  $\begin{vmatrix} 35 & -20 \\ = 15 \end{vmatrix}$ , which is  $>$  than 50 percent of 20 Generate event

 $\overline{\phantom{a}}$ 

<span id="page-24-0"></span>This table shows the attribute values supported by the entities.

#### **Table 4: Attribute Values**

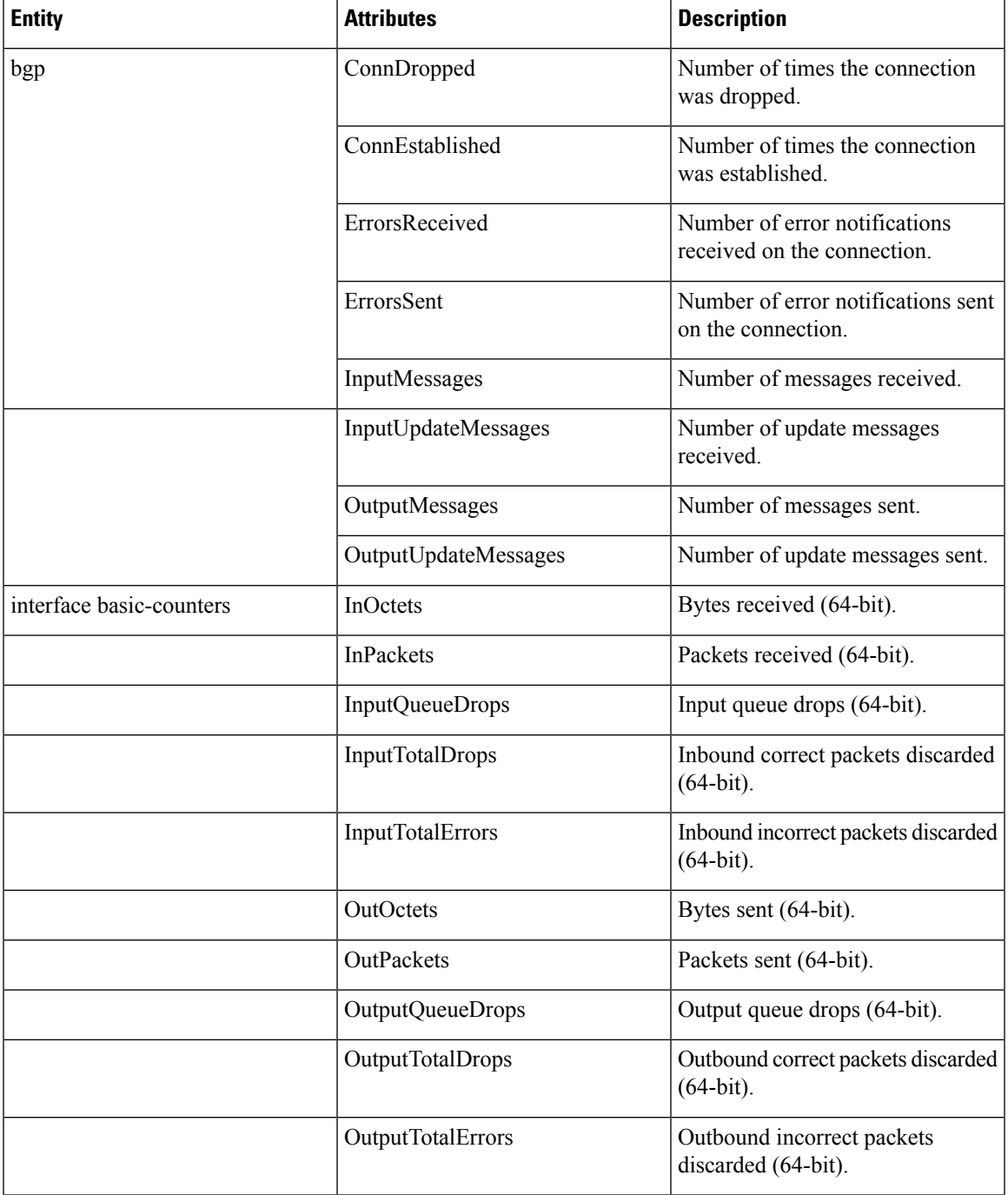

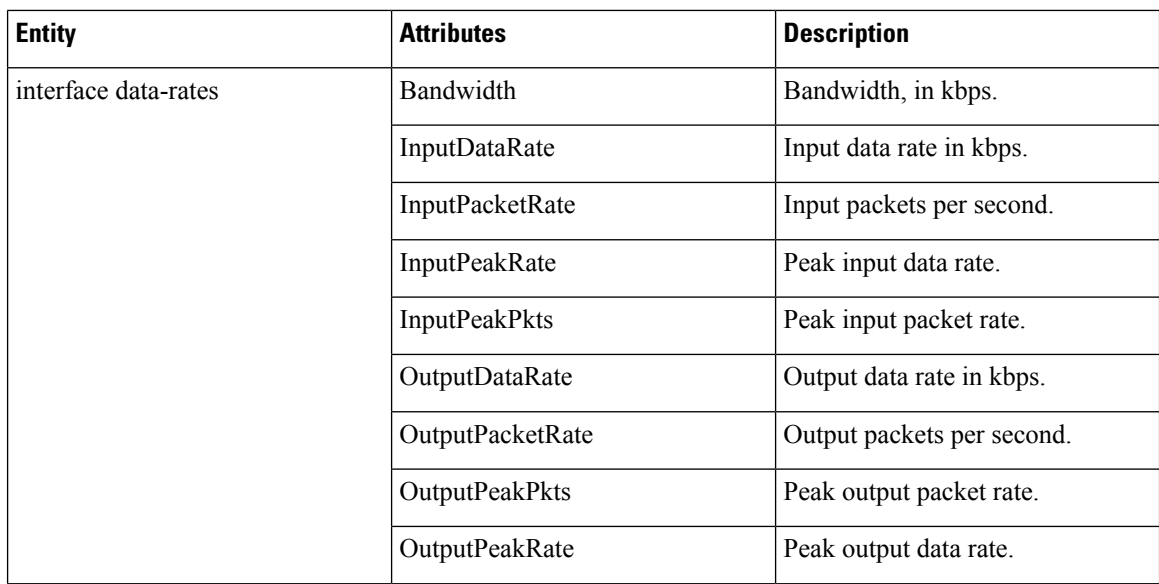

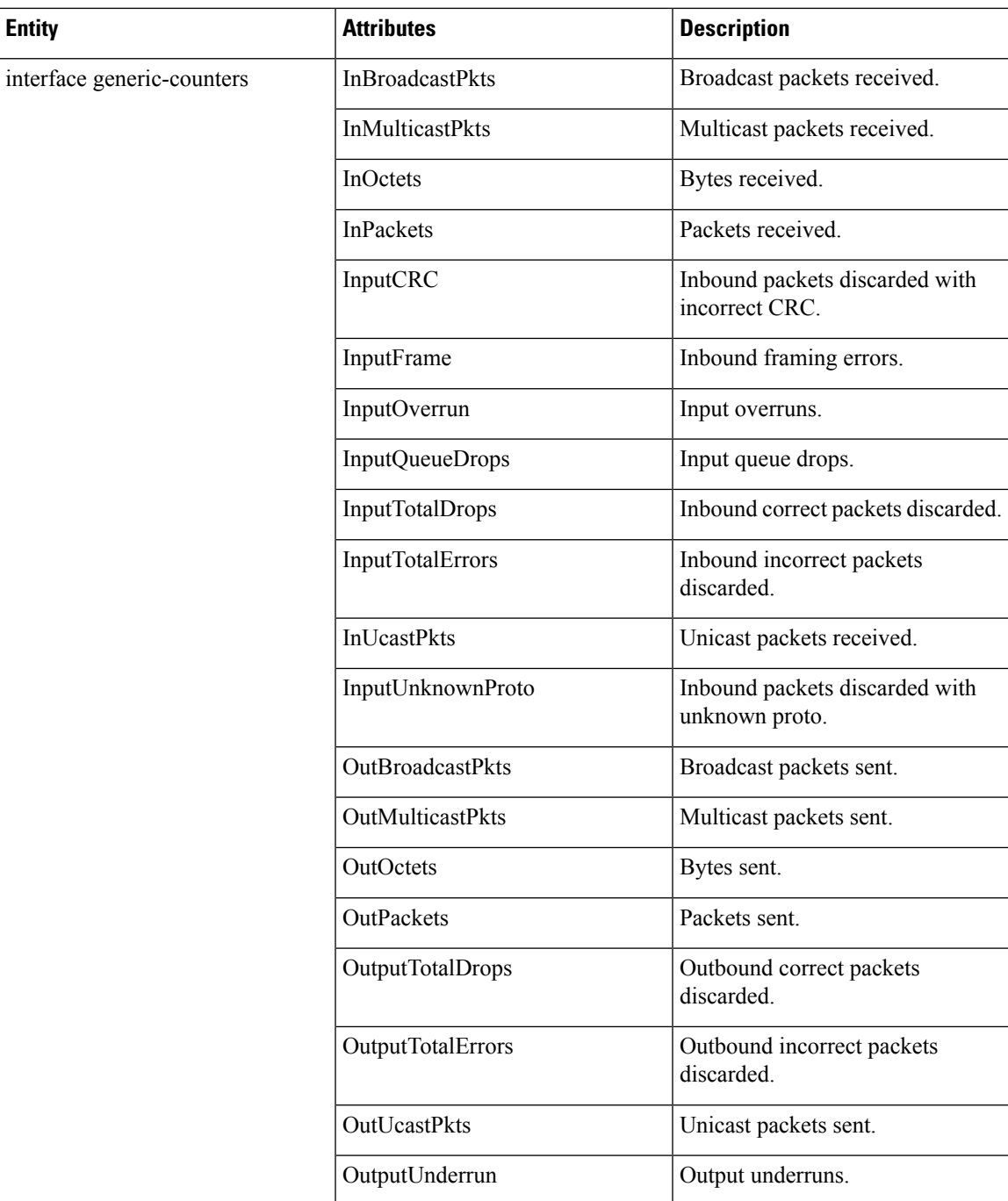

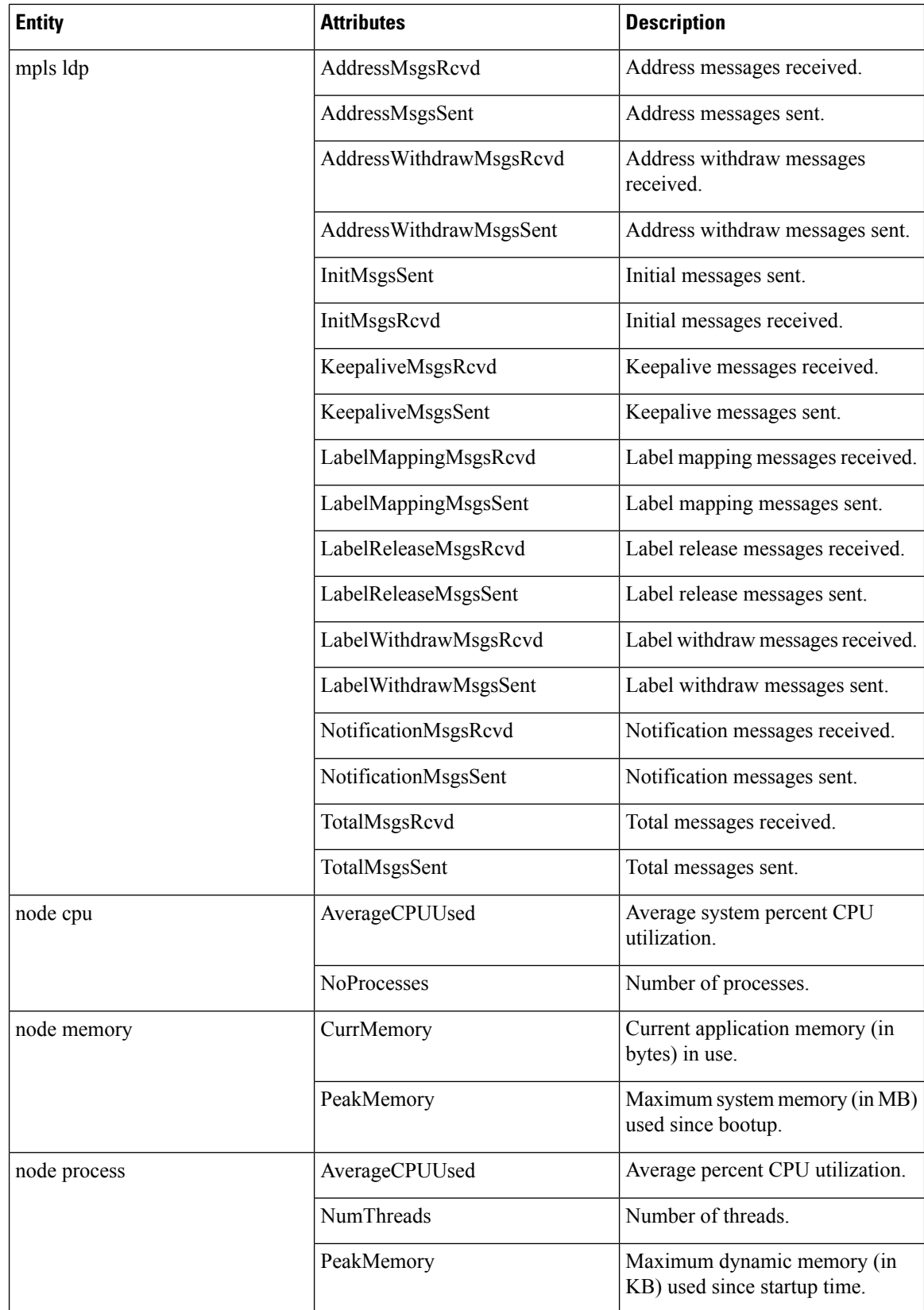

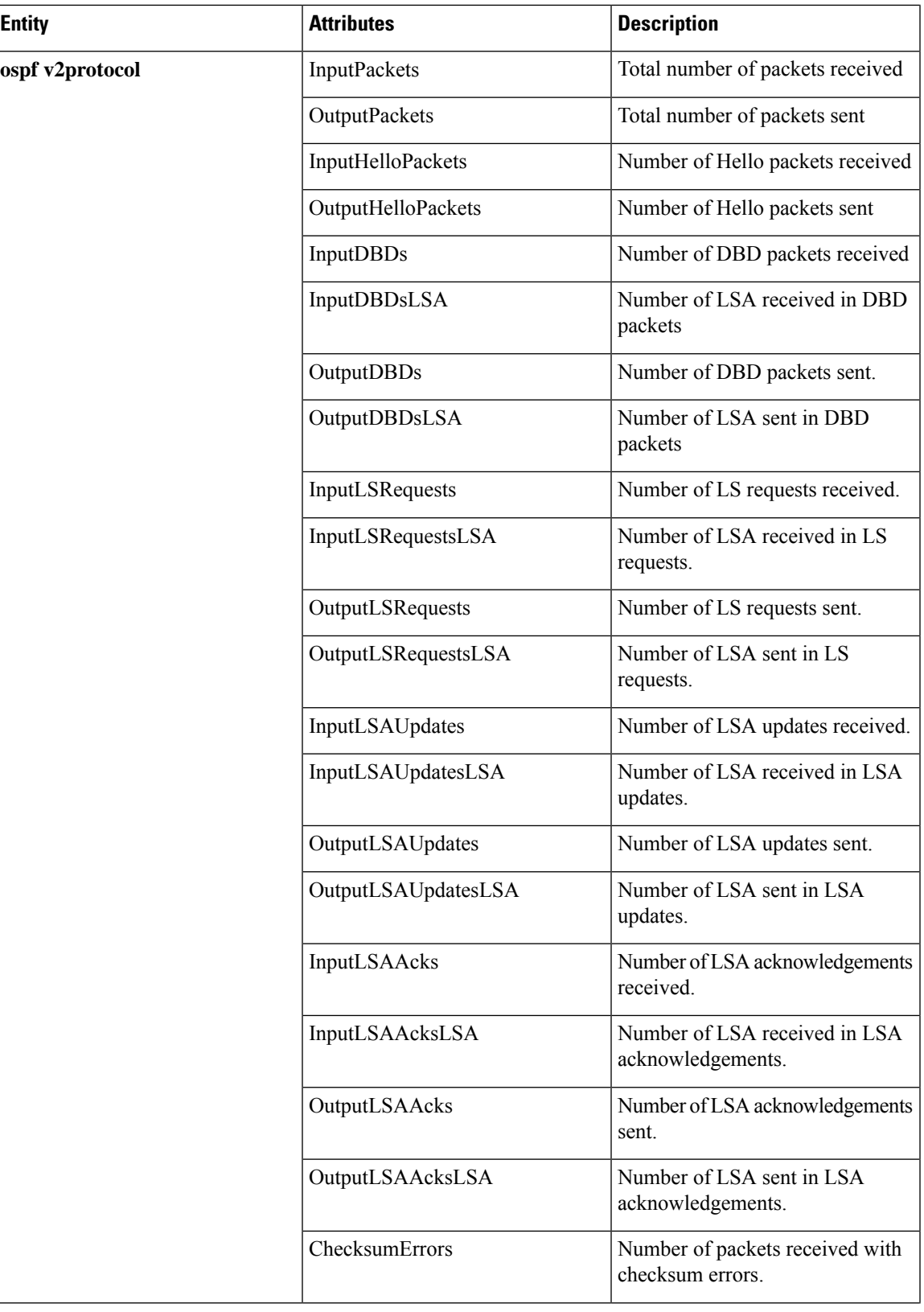

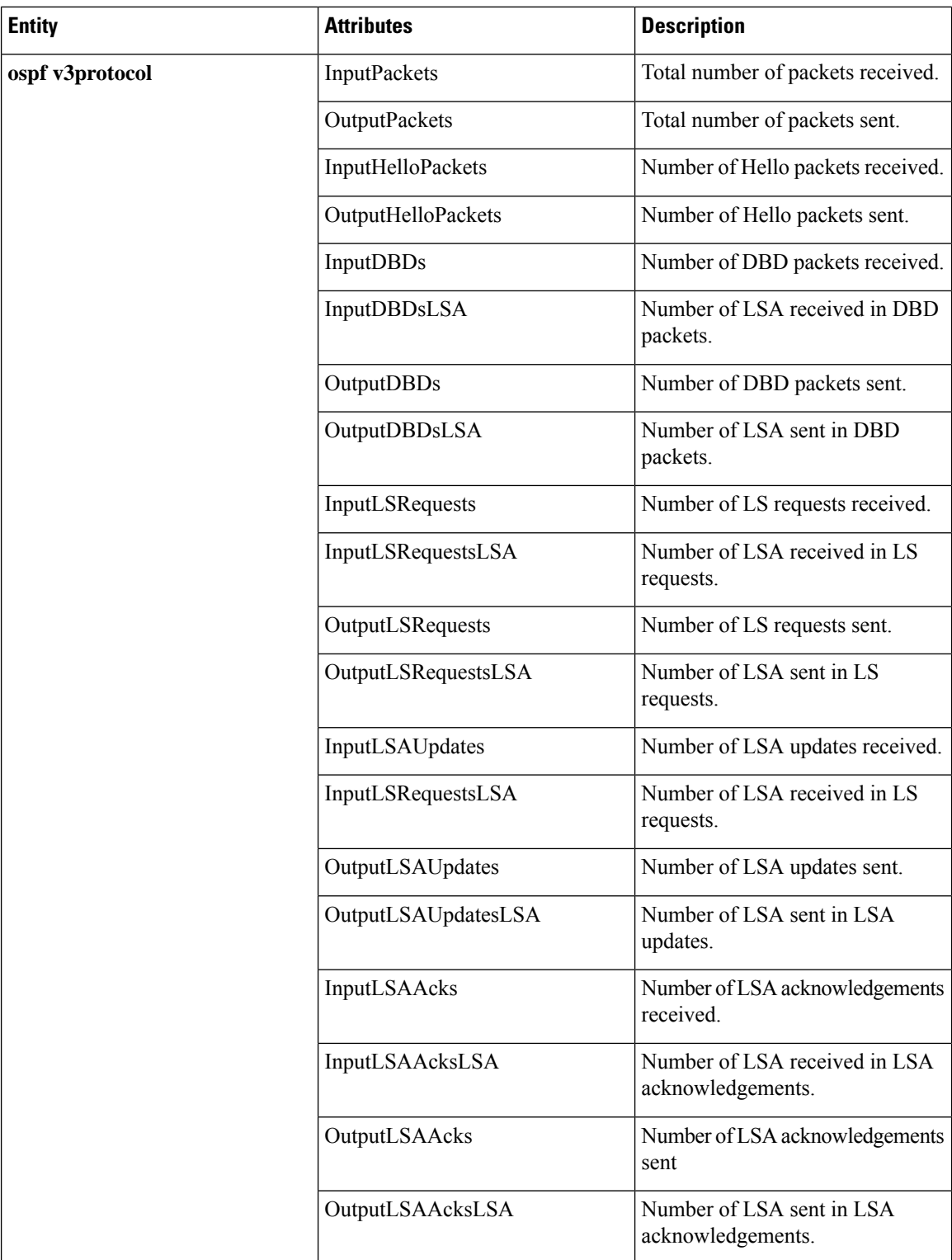

Ш

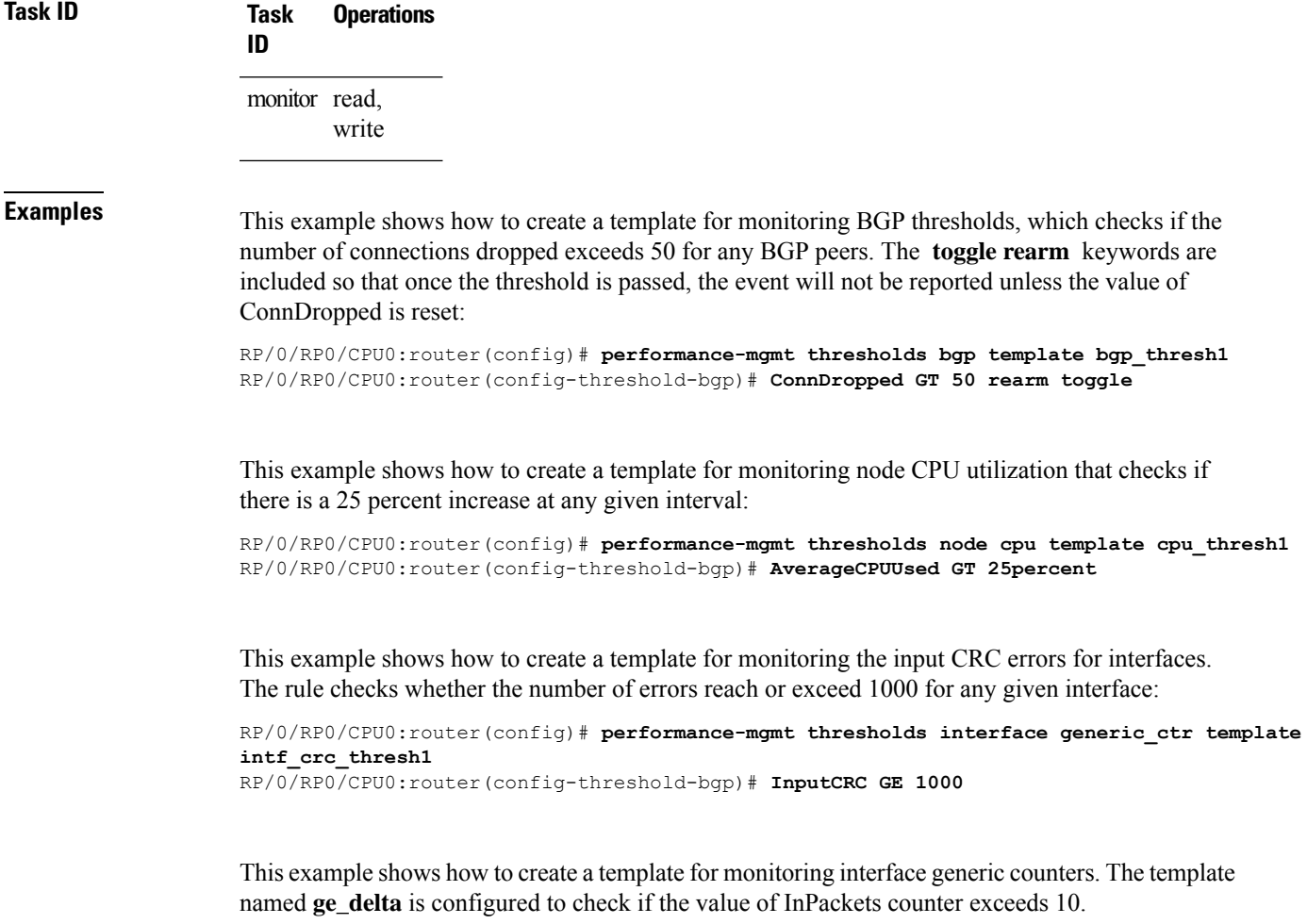

```
RP/0/0/CPU0:ios(config)#performance-mgmt thresholds interface generic-counters template
ge_delta InPackets ge 10 delta
RP/0/0/CPU0:ios(config)#commit
```
## <span id="page-30-0"></span>**show performance-mgmt bgp**

To display performance management (PM) data from Border Gateway Protocol (BGP) entity instance monitoring or statistics collections, use the **show performance-mgmt bgp** command in XR EXEC mode.

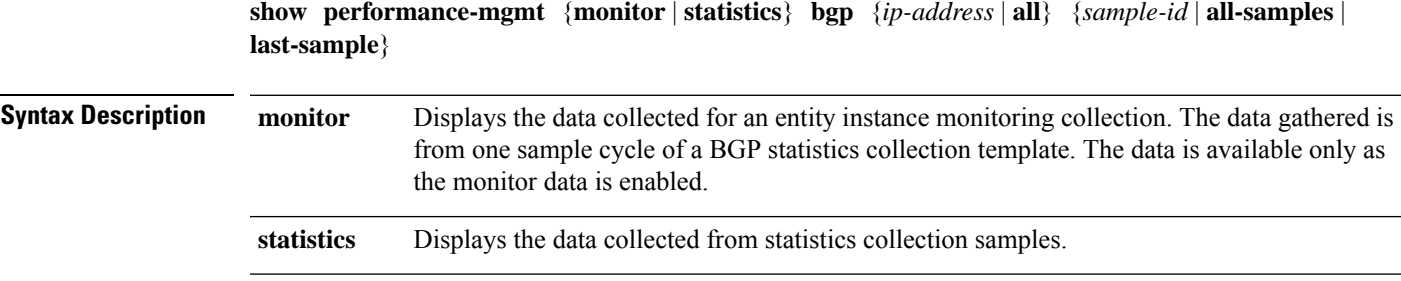

 $\mathbf I$ 

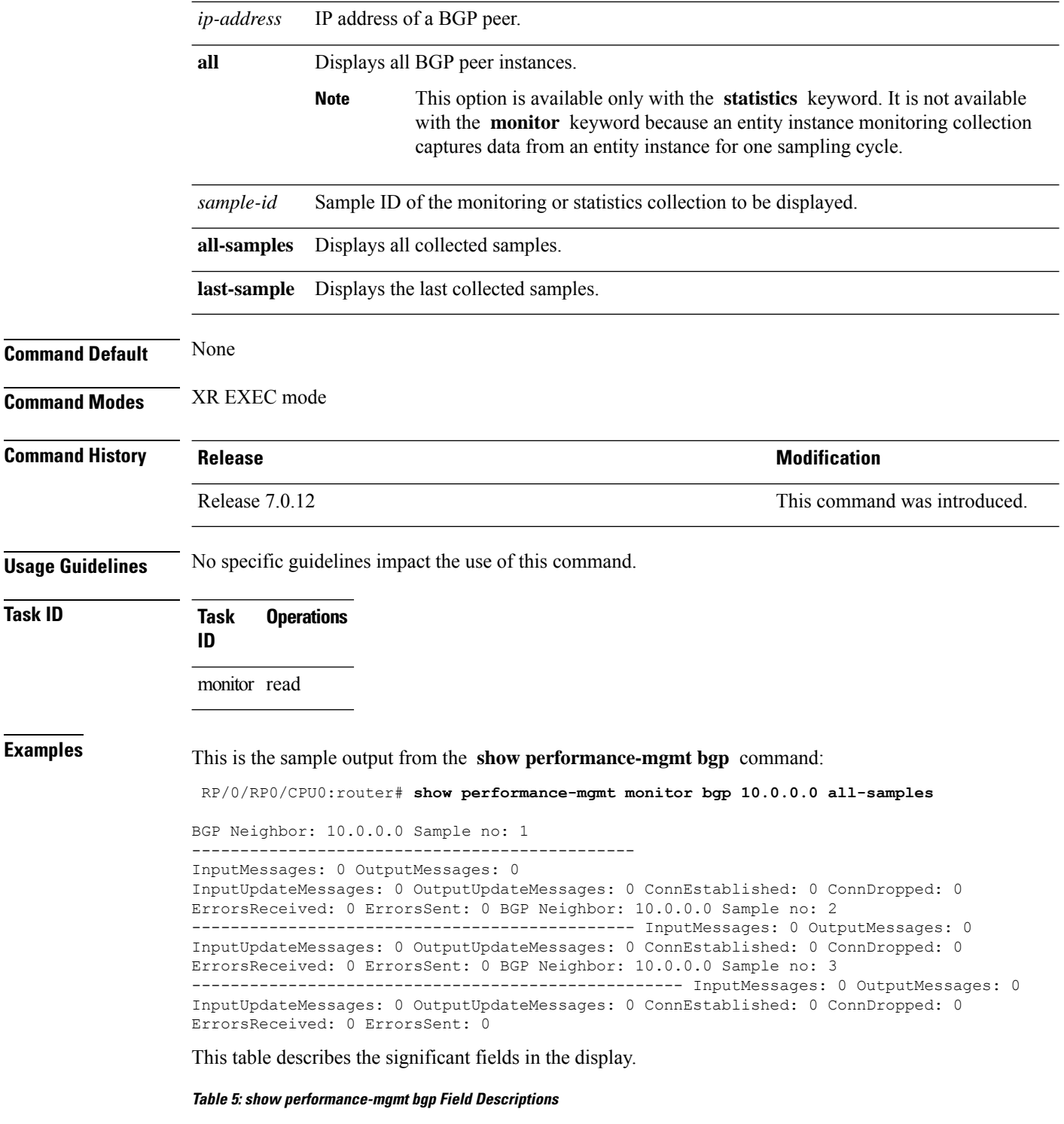

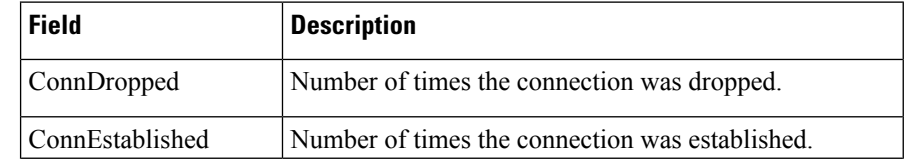

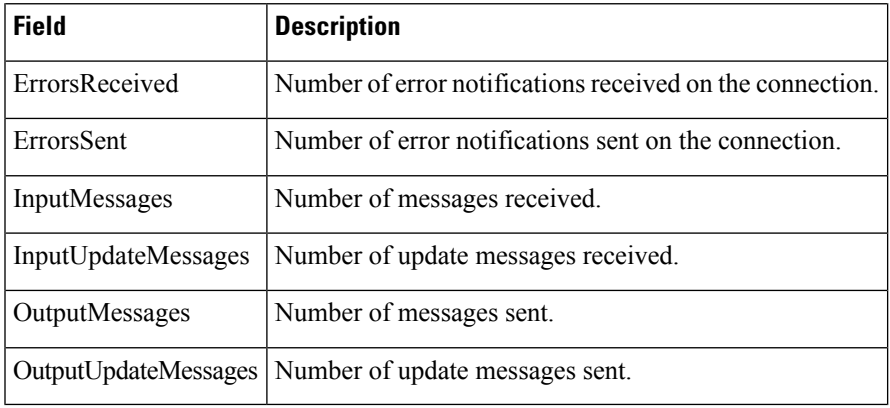

# <span id="page-32-0"></span>**show performance-mgmt interface**

To display performance management (PM) data from interface entity instance monitoring or statistics collections, use the **show performance-mgmt interface** command in XR EXEC mode.

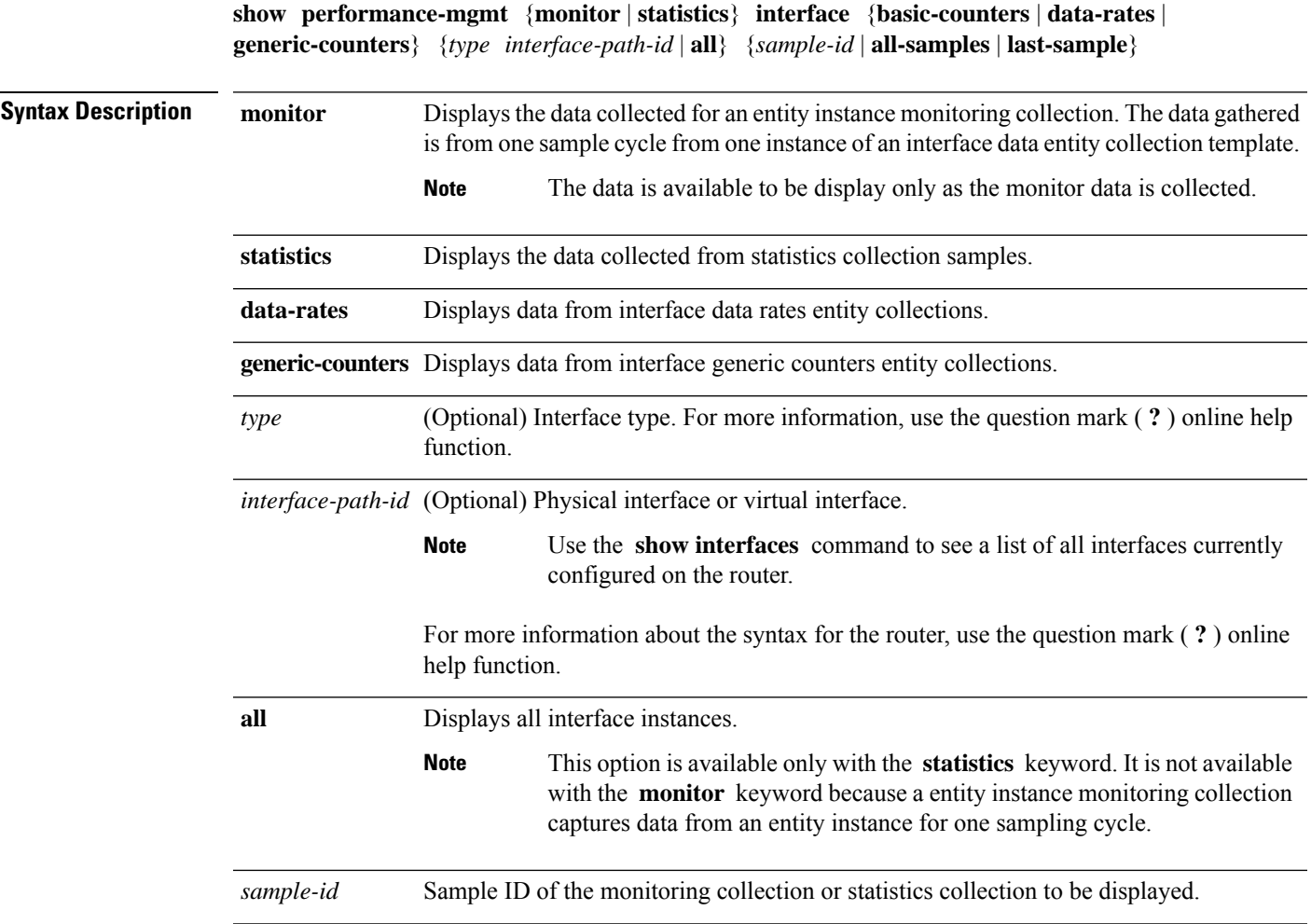

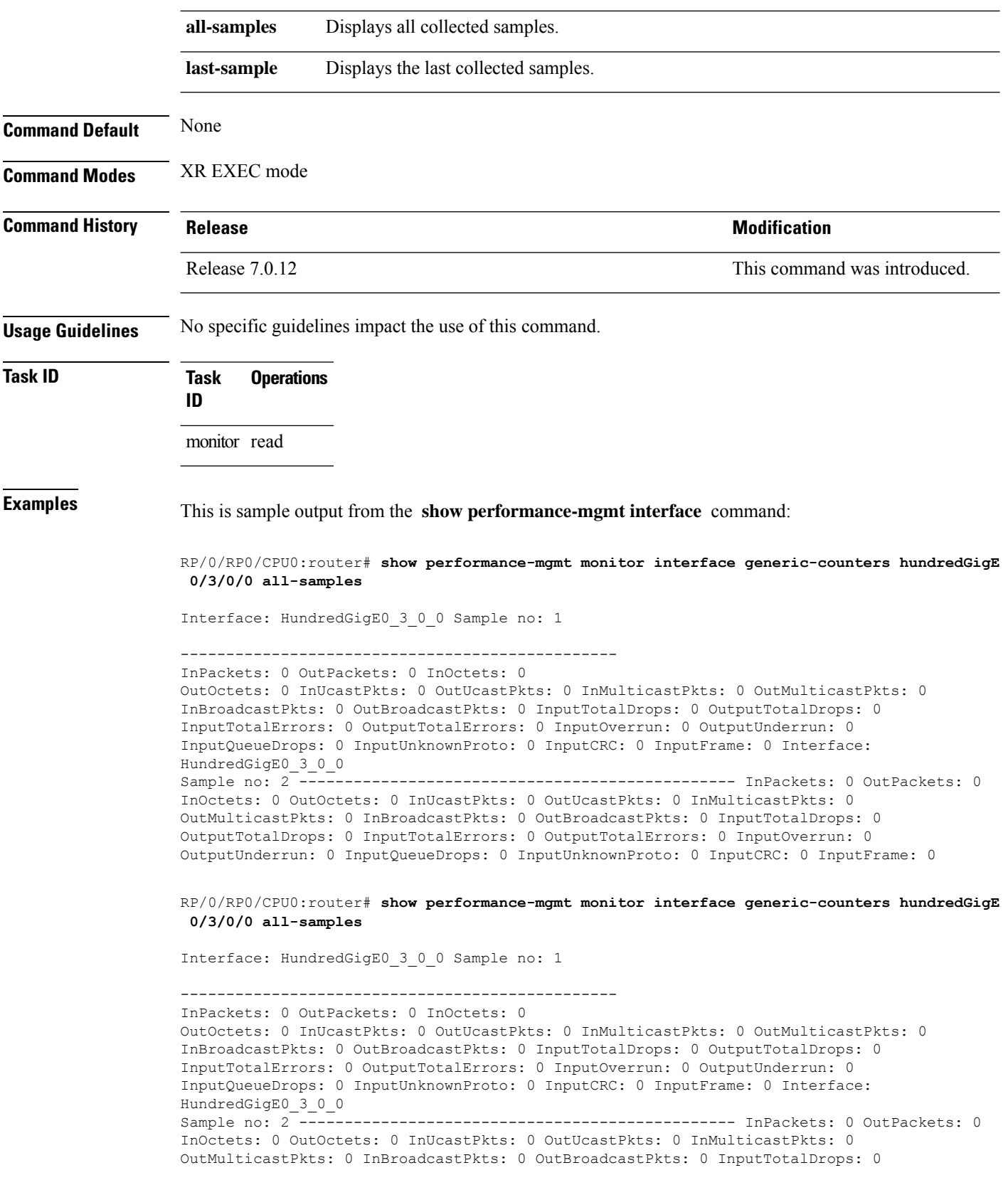

П

OutputTotalDrops: 0 InputTotalErrors: 0 OutputTotalErrors: 0 InputOverrun: 0 OutputUnderrun: 0 InputQueueDrops: 0 InputUnknownProto: 0 InputCRC: 0 InputFrame: 0

This table describes the significant fields shown in the display.

**Table 6: show performance-mgmt interface Field Descriptions**

| <b>Field</b>            | <b>Description</b>                            |
|-------------------------|-----------------------------------------------|
| InBroadcastPkts         | Broadcast packets received.                   |
| <b>InMulticast Pkts</b> | Multicast packets received.                   |
| InOctets                | Bytes received.                               |
| <b>InPackets</b>        | Packets received.                             |
| InputCRC                | Inbound packets discarded with incorrect CRC. |
| InputFrame              | Inbound framing errors.                       |
| InputOverrun            | Input overruns.                               |
| InputQueueDrops         | Input queue drops.                            |
| <b>InputTotalDrops</b>  | Inbound correct packets discarded.            |
| <b>InputTotalErrors</b> | Inbound incorrect packets discarded.          |
| <b>InUcastPkts</b>      | Unicast packets received.                     |
| InputUnknownProto       | Inbound packets discarded with unknown proto. |
| <b>OutBroadcastPkts</b> | Broadcast packets sent.                       |
| <b>OutMulticastPkts</b> | Multicast packets sent.                       |
| OutOctets               | Bytes sent.                                   |
| OutPackets              | Packets sent.                                 |
| OutputTotalDrops        | Outbound correct packets discarded.           |
| OutputTotalErrors       | Outbound incorrect packets discarded.         |
| OutUcastPkts            | Unicast packets sent.                         |
| OutputUnderrun          | Output underruns.                             |

#### <span id="page-34-0"></span>**show performance-mgmt mpls**

To display performance management (PM) data for Multiprotocol Label Switching (MPLS) entity instance monitoring and statistics collections, use the **show performance-mgmt mpls** command in XR EXEC mode.

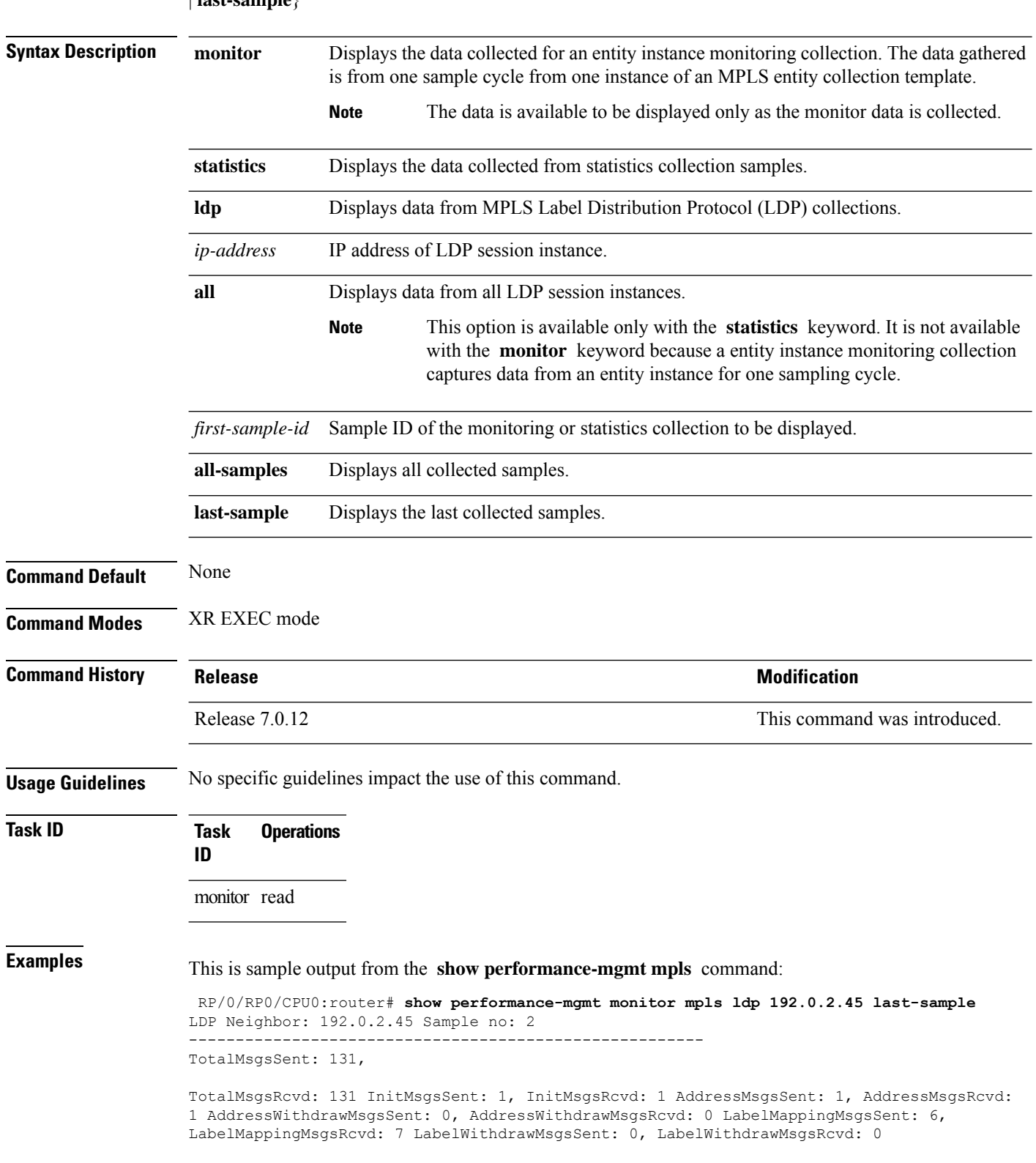

Ш

LabelReleaseMsgsSent: 0, LabelReleaseMsgsRcvd: 0 NotificationMsgsSent: 0 NotificationMsgsRcvd: 0

This table describes the significant fields shown in the display.

**Table 7: show performance-mgmt mpls Field Descriptions**

| Field           | <b>Description</b>         |
|-----------------|----------------------------|
| InitMsgsSent    | Initial messages sent.     |
| InitMsgsRcvd    | Initial messages received. |
| TotalMsgsSent   | Total messages sent.       |
| TotalMsgsRcvd   | Total messages received.   |
| AddressMsgsSent | Address messages sent.     |

#### <span id="page-36-0"></span>**show performance-mgmt node**

To display performance management (PM) data for node entity monitoring and statistics collections, use the **show performance-mgmt node** command in XR EXEC mode.

**show performance-mgmt** {**monitor** | **statistics**} **node** {**cpu** | **memory** | **process**} **location** {*node-id* | **all**} {*sample-id* | **all-samples** | **last-sample**}

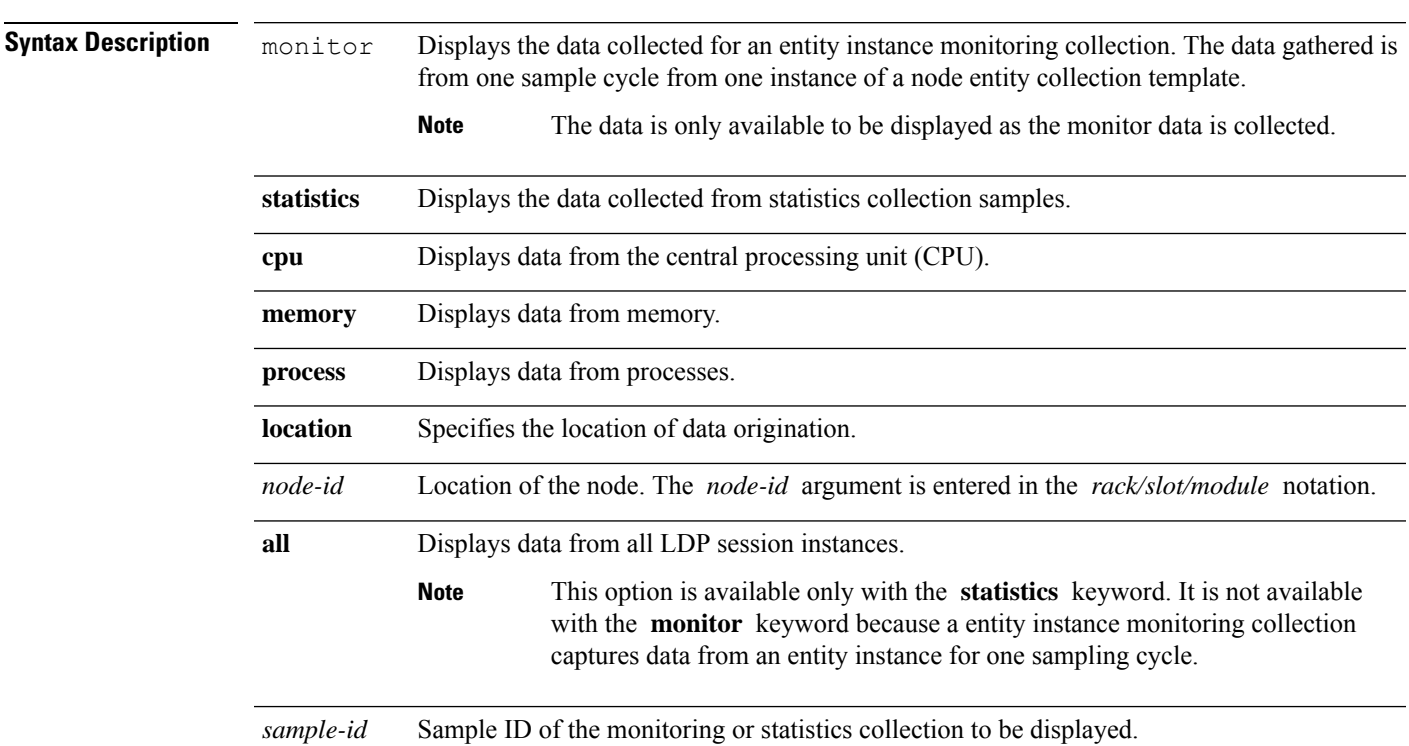

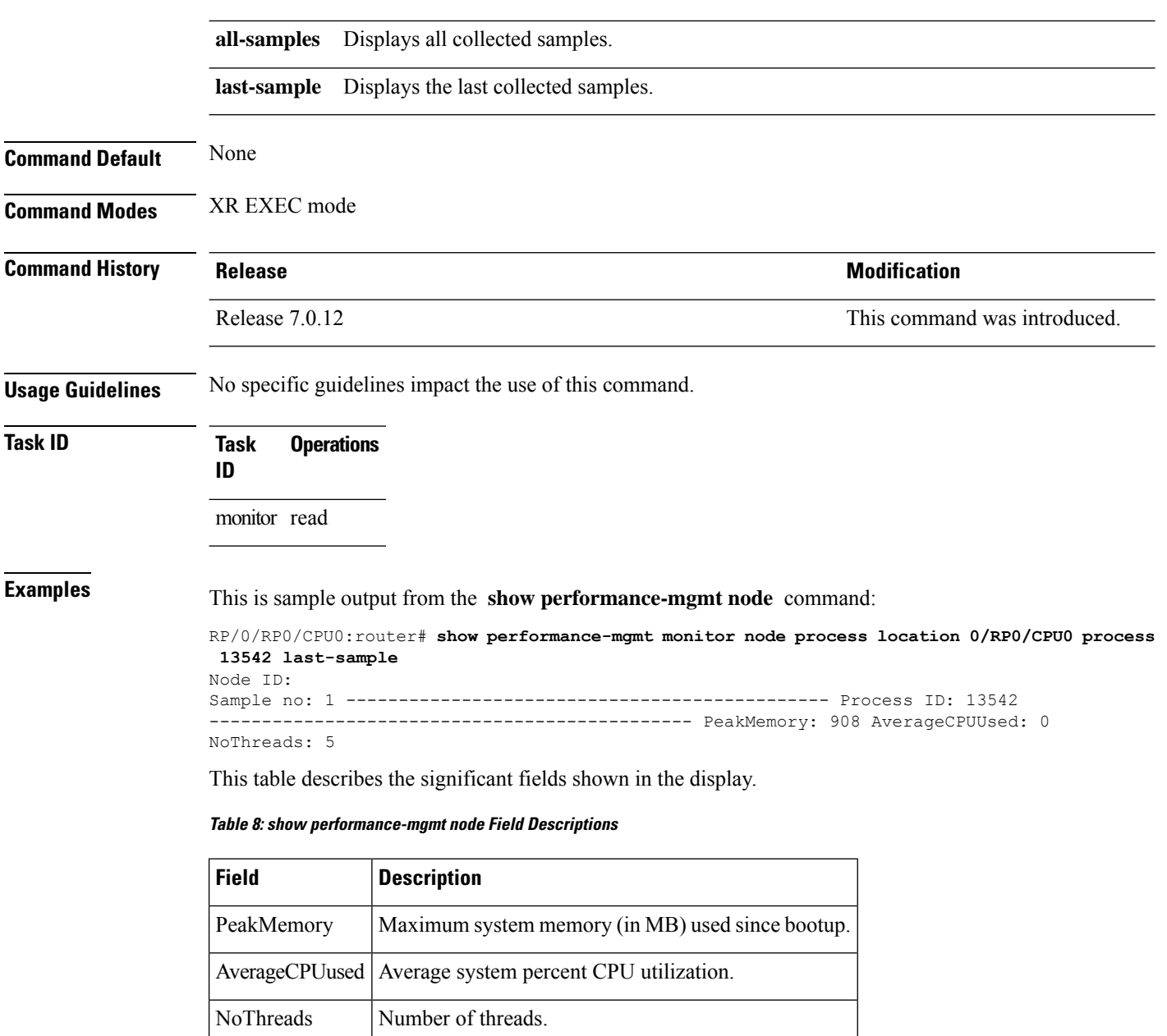

## <span id="page-37-0"></span>**show performance-mgmt ospf**

To display performance management (PM) data for Open Shortest Path First (OSPF) entity instance monitoring and statistics collections, use the **show performance-mgmt ospf** command in XR EXEC mode.

**show performance-mgmt** {**monitor** | **statistics**} **ospf** {**v2protocol** | **v3protocol**} *instance* {*sample-id* | **all-samples** | **last-sample**}

 $\mathbf I$ 

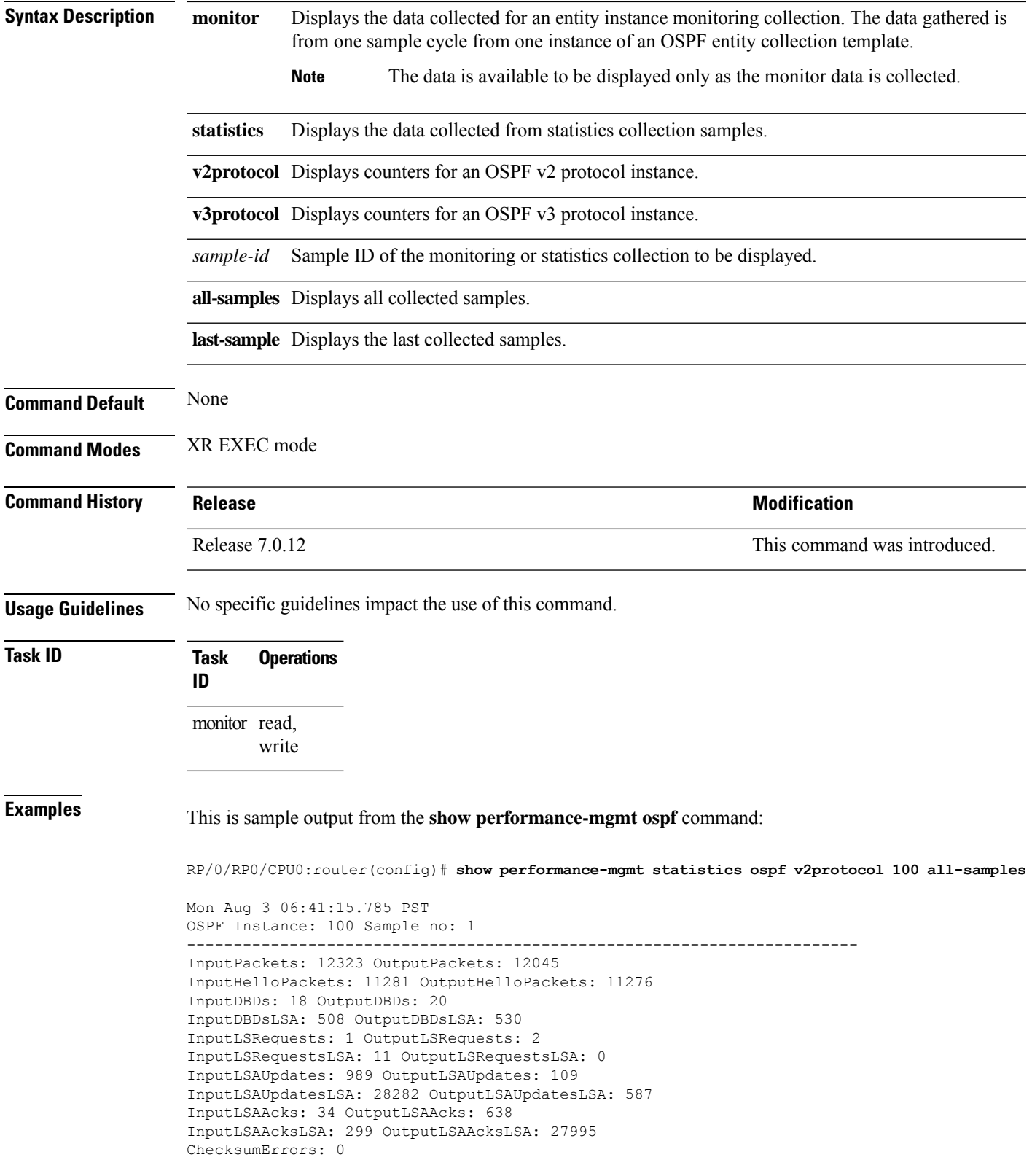

# <span id="page-39-0"></span>**show running performance-mgmt**

To display a list of configured templates and the template being applied, use the **show running performance-mgmt** command in XR EXEC mode.

**show running performance-mgmt** [{**apply** | **regular-expression** | **resources** | **statistics** | **thresholds**}]

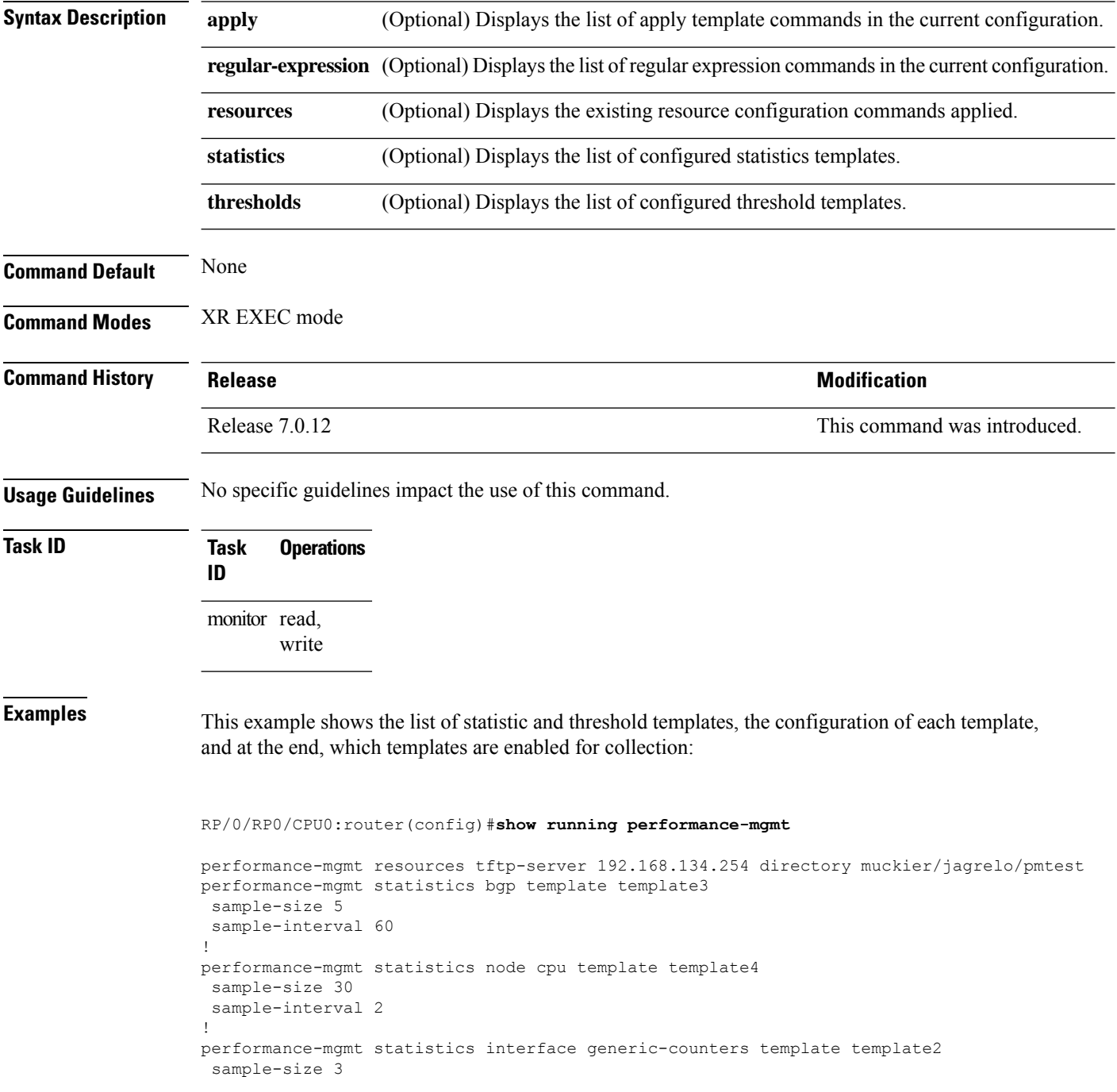

```
sample-interval 10
!
performance-mgmt statistics interface data-rates template template1
sample-size 10
sample-interval 5
!
performance-mgmt statistics node memory template template5
sample-size 30
sample-interval 2
!
performance-mgmt statistics node process template template6
sample-size 10
sample-interval 5
!
performance-mgmt thresholds node cpu template template20
AverageCpuUsed GT 75
sample-interval 5
!
performance-mgmt apply statistics interface generic-counters template2
performance-mgmt apply statistics node memory global template5
performance-mgmt apply statistics node process 0/0/CPU0 template6
performance-mgmt apply thresholds node cpu global template20
```